# UNIVERSIDADE VIRTUAL DO ESTADO DE SÃO PAULO

Alfredo de Moraes Neto, 2003240 Armando André Fonseca de Oliveira, 2004441 Eliana Rosa da Cruz Candido, 1819169 Luciano Aparecido de Oliveira Carniato, 2001958 Marcos Rogério Fonseca Santos, 2006609 Ricardo Salazar dos Prazeres, 2009673 Stephanie Larissa Bueno Maia Leite, 2009319

Legal Office: Gestão de Fluxo de Trabalho.

Vídeo de apresentação do Projeto Integrador

<https://youtu.be/5k\_xYQ-PGJw>

Americana - SP 2022

# UNIVERSIDADE VIRTUAL DO ESTADO DE SÃO PAULO

Legal Office: Gestão de Fluxo de Trabalho.

Relatório Técnico-Científico apresentado na disciplina de Projeto Integrador para os cursos de Computação da Universidade Virtual do Estado de São Paulo (UNIVESP).

Americana - SP 2022

NETO, Alfredo de Moraes; OLIVEIRA, Armando André Fonseca de; CANDIDO, Eliana Rosa da Cruz; CARNIATO, Luciano Aparecido de Oliveira; SANTOS, Marcos Rogério Fonseca; PRAZERES, Ricardo Salazar dos; LEITE, Stephanie Larissa Bueno Maia.

Legal Office: Gestão de Fluxo de Trabalho. 00f. Relatório Técnico-Científico. Computação– Universidade Virtual do Estado de São Paulo. Tutores: Prof. Dr. Marcelo Manzato e Prof.ª. Dra. Mônica Cristina Garbin. Polo Americana.

## RESUMO

Os profissionais liberais representam uma parcela importante da força de trabalho no Brasil. Em crescimento nos últimos anos, constituem um público de atividades diversas que necessita de ferramentas de gestão e controle de clientes e atendimentos. Em especial os que atuam individualmente ou estão em início de carreira podem rapidamente se sentir sobrecarregados ou desorientados caso lhe falte um meio de facilitar estas demandas. Este trabalho visa observar se uma aplicação web rica voltada a estas necessidades pode colaborar para que o profissional sinta que tem o controle sobre as atividades do seu dia-a-dia, contribuindo para a qualidade no atendimento ao cliente, vital para o sucesso e continuidade do negócio. Foram mencionadas as fontes consideradas relevantes à soluções de problemas técnicos encontrados no processo de desenvolvimento afim de servir de referência para outros estudantes.

PALAVRAS-CHAVE: Framework Web; Django; PostgreSQL; Heroku; Python; JavaScript; Profissional Liberal; Legal Office; Autônomos; LGPD.

# LISTA DE ILUSTRAÇÕES

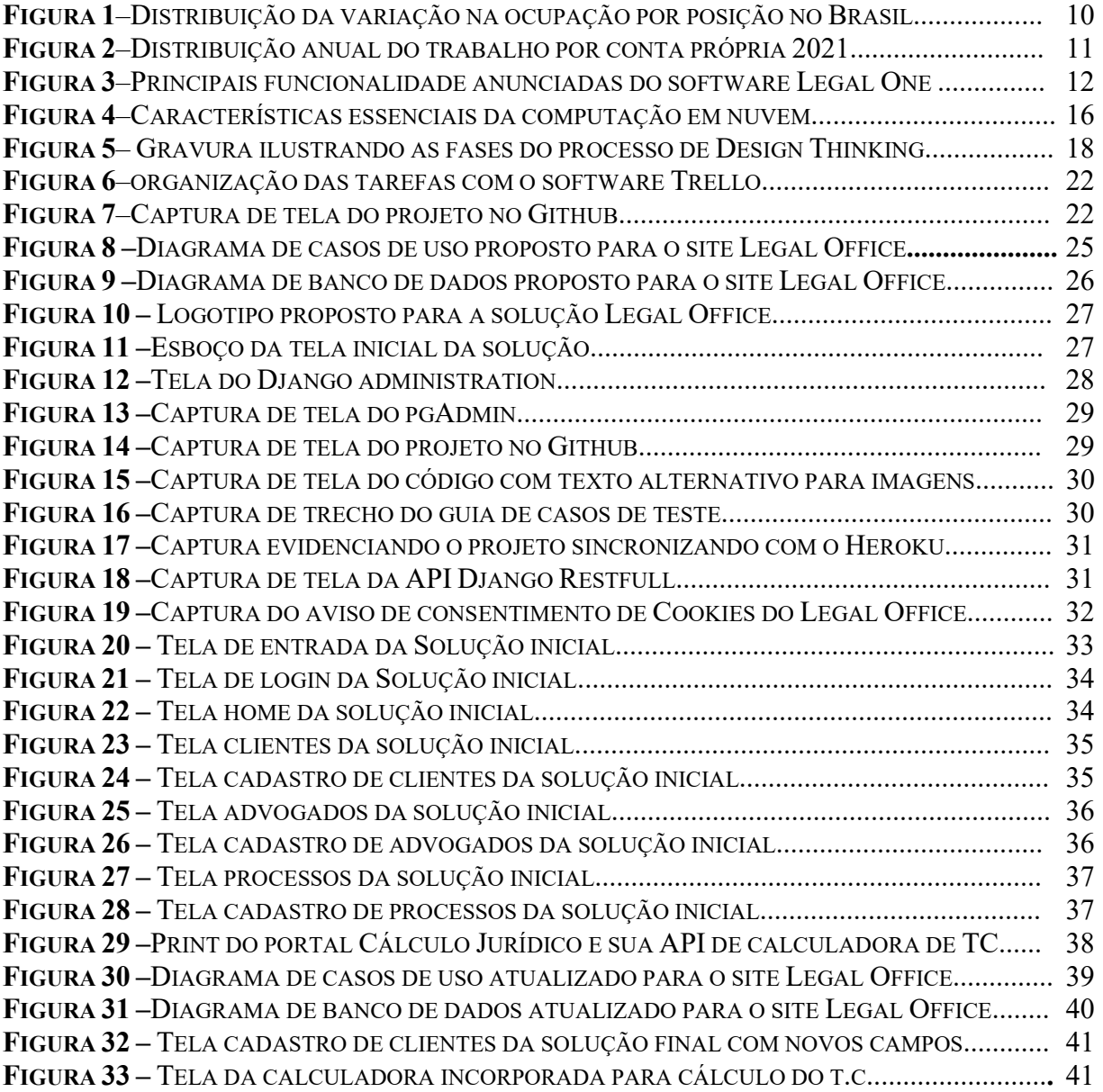

# LISTAS DE TABELAS

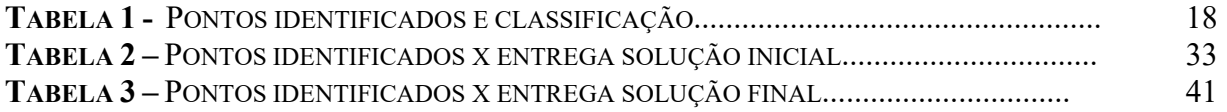

# SUMÁRIO

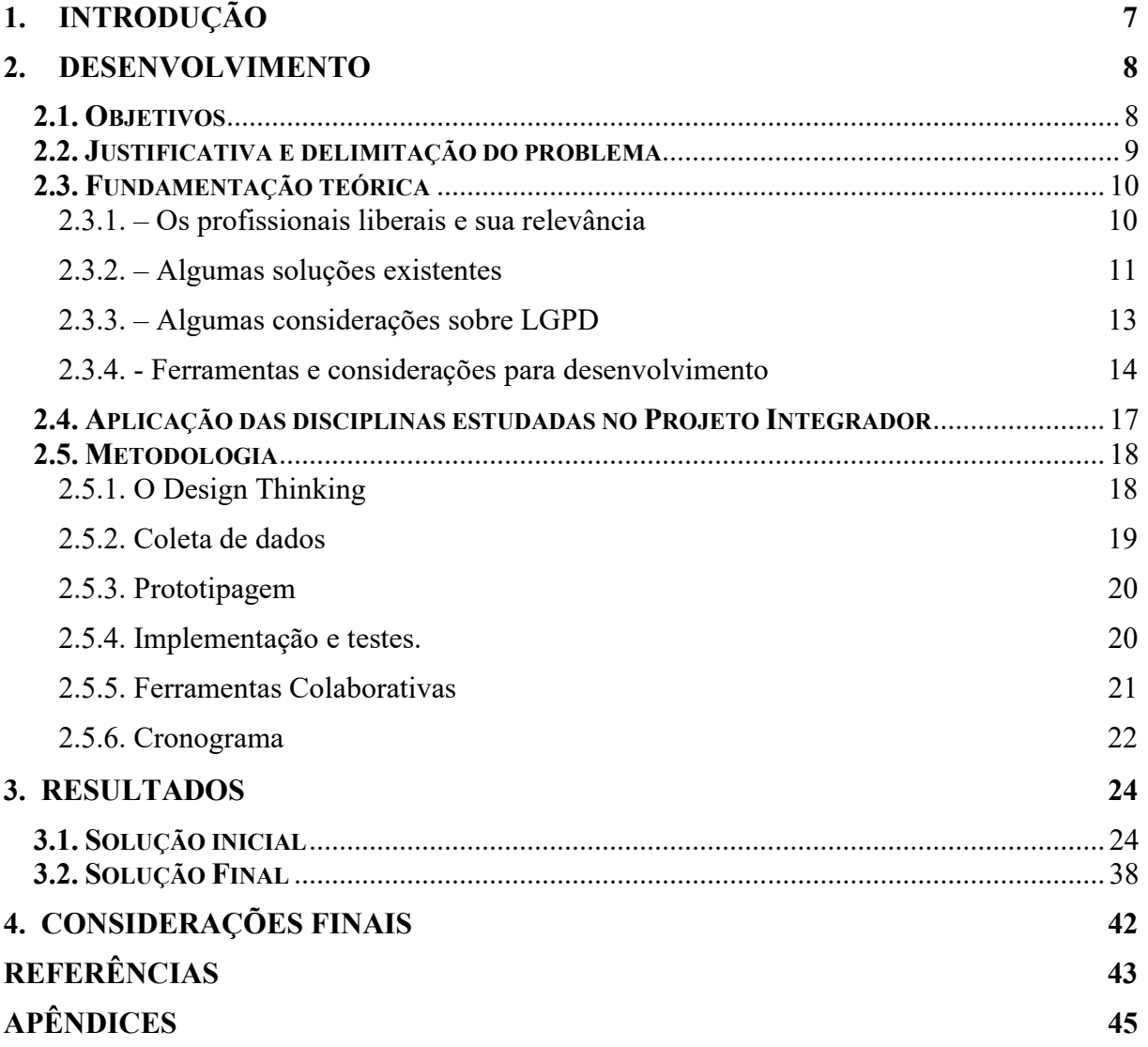

## 1. INTRODUÇÃO

Segundo o IBGE, sete a cada dez novos postos de trabalho criados em 2020 foram por conta própria. Atualmente, 28% de toda a população empregada atua de forma autônoma. (DAU,G. 2021).

Assim, este se torna um público relevante e interessado em soluções que auxiliem no controle do fluxo de trabalho e organização das tarefas, como foi citado pela Dra. Carolina Galvão, responsável pelo escritório de advocacia situado em Americana-SP o qual nos recebeu para fornecer subsídio para este projeto.

É sabido que uma das causas do insucesso no empreendedorismo é a falta de planejamento e controle. (SEBRAE, 2017) e podemos citar ainda a falta de boa comunicação com o cliente como outro dos motivos pelo qual por vezes não se consegue fidelizar uma base de clientes sólida para manter o negócio. O cliente satisfeito se torna um excelente instrumentos de marketing (CHACON, 2014).

No decorrer do projeto, o grupo trabalhará com a hipótese de que uma solução baseada na web pode colaborar com a gestão de clientes e atendimentos no dia-a-dia destes profissionais, e, contribuir para melhorar a qualidade de atendimento e percepção de controle.

## 2. DESENVOLVIMENTO

#### 2.1. Objetivos

O objetivo geral da solução desenvolvida é melhorar a qualidade de atendimento do profissional liberal ou autônomo com seus clientes, por meio de um controle da carteira de clientes e registro do fluxo de trabalho do profissional.

Para materializar este objetivo, será desenvolvida uma solução baseada em web que prevê atender aos requisitos do projeto integrador II proposto pela Univesp.

Como objetivos mais específicos pode-se ainda citar:

- Identificar as informações consideradas necessárias pelo profissional no cadastro dos clientes
- Manter um histórico eletrônico dos documentos recebidos e gerados em cada atendimento para referência e rápida consulta de status.
- Explorar oportunidades adicionais de funcionalidades.
- Descobrir a aderência desta solução no dia-a-dia do escritório.
- Avaliar a possibilidade de reuso de código para outros cenários.
- Atender a proposta da Univesp, criando uma solução baseada em framework web, com acessibilidade, controle de versão, teste, utilização de banco de dados, nuvem, API e script Web.

Para o desenvolvimento da solução, consideramos as seguintes ferramentas:

- Framework Web Django: que com sua biblioteca de componentes variados pode acelerar a construção das funcionalidades necessárias e auxiliar na criação da camada View do modelo MVC (Model-View-Controller).
- Linguagem Python, uma linguagem de alto nível, com a qual nos sentimos confortáveis para criar a camada "Controller", estabelecendo a lógica e as regras da solução.
- Banco de dados Postgre/SOL: um banco de biblioteca robusto e bem difundido na comunidade, com bom desempenho, com a qual atendemos a camada "Model" da arquitetura a fim de armazenar os dados dos cadastros e poder recuperá-los posteriormente.

JavaScript: Uma linguagem de programação orientada a objetos que é interpretada e executada pelo navegador web, visando oferecer uma melhor interatividade às páginas.

Detalhes adicionais das ferramentas serão explicados na fundamentação teórica.

### 2.2. Justificativa e delimitação do problema

A rotina dos profissionais liberais e autônomos tem se mostrado um desafio constante. Especialmente a dos profissionais em início de carreira, que muitas vezes não dispõe de outro colaborador que possa organizar sua carteira de clientes e gerenciar suas agendas e tarefas.

No contato com o público externo, foi identificado um cenário semelhante, com a maioria das dificuldades relatadas terem relação com o aspecto de gerência e controle de cadastros e apontamentos.

Mesmo em escritórios mais estruturados, muitas vezes observa-se falta ou demora excessiva de retorno aos clientes, o que pode causar insatisfação ou perda de prestígio no mercado. O NCBA Center for Practice Management, publicou em 2020 uma matéria especificamente falando de como um escritório de advocacia poderia se beneficiar da utilização de um sistema de tickets semelhante ao utilizado pelos departamentos de suporte de T.I. A motivação principal para esta adoção é que um dos principais motivos de insatisfação apontados pelos clientes no relatório "Legal Trends Report 2019" é a falta de comunicação e de retorno dos escritórios. (REACH. 2020).

No cenário observado, entende-se que pode haver esse risco, por falta de uma ferramenta que retorne rapidamente o status e histórico de atendimento. Parte do trabalho não é registrada, permanecendo de conhecimento apenas de quem realizou o atendimento. Isso pode funcionar por um tempo, mas onde o atendimento ao cliente é segregado, esse conhecimento tem de ser registrado e compartilhado.

Assim, acredita-se que uma ferramenta acessível que ajude os profissionais com estes controles, históricos e consulta rápida de status pode ser uma aliada à melhoria do atendimento aos clientes, bem como colaborar para que o profissional mantenha a sensação de controle sobre o seu dia-a-dia. Em equipes, se torna fundamental, possibilitando que as informações estejam disponíveis para quem precisa.

#### 2.3. Fundamentação teórica

#### 2.3.1. – Os profissionais liberais e sua relevância

Entende-se por profissional liberal, aquele que tem formação técnica em uma área do conhecimento, obtida por graduação ou curso técnico. O profissional liberal é registrado em um conselho de classe ou ordem – como é o caso da OAB (Ordem dos Advogados do Brasil) e pode trabalhar como pessoa física com vínculo trabalhista ou autônomo, ou ainda como pessoa jurídica com CNPJ. Podem-se citar como exemplos de profissionais liberais, os advogados, contabilistas, arquitetos, etc. Além do registro de classe, a principal diferença para os autônomos é a formação, que no caso destes é opcional. (CONTABILIZEI, 2021)

O trabalho por conta própria no Brasil atingiu o número recorde de 24,8 milhões de pessoas no segundo trimestre de 2021. (DAU,G. 2021).

Figura 1– Gráfico de distribuição da variação na ocupação por posição no Brasil:

# Trabalhadores por conta própria puxaram alta dos ocupados em um ano

Variação do número de ocupados, por posição na ocupação, em milhares **Em milhares** 

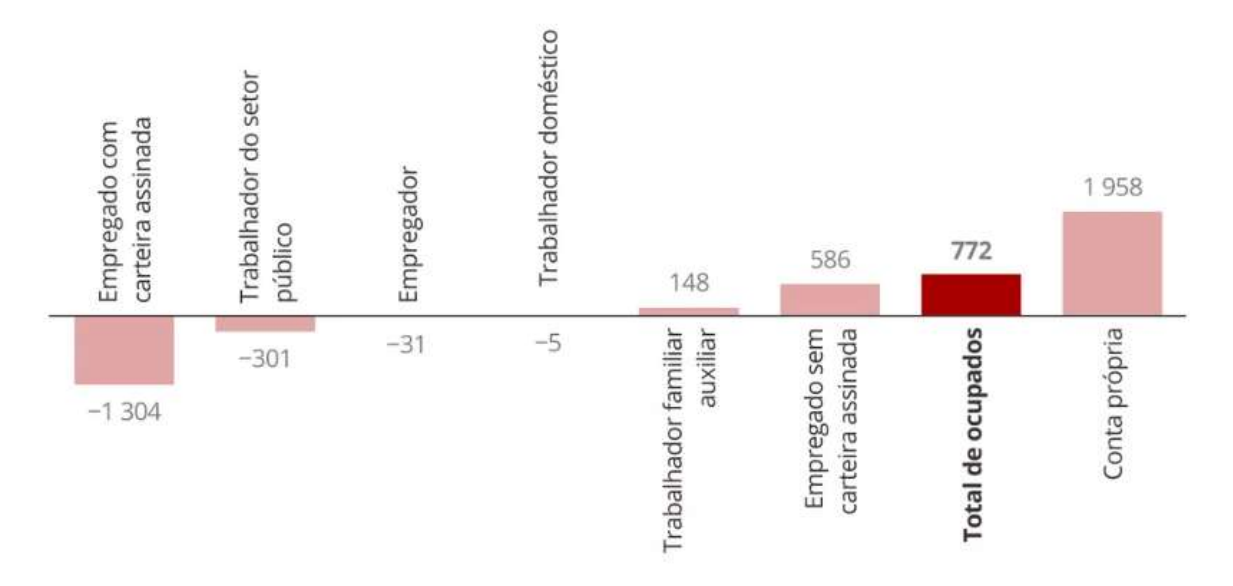

Fonte: Gráfico: Economia/G1. Dados: IBGE.

Esses resultados apontam um crescimento de 4,2% no número de empresas ativas comparado ao trimestre anterior. Os números revelam uma interrupção da sequência de quedas que se observou nos anos anteriores. Mas antes desse período de quedas, o Brasil registrou pelo menos seis anos de crescimento do número de empresas: o saldo anual foi positivo de 2008, quando as análises começaram a ser realizadas, até 2013. (AGÊNCIA BRASIL, 2021).

As áreas econômicas de maior destaque foram "atividades profissionais, científicas e técnicas". O saldo positivo foi de 61.388 empresas. Nesse setor, segundo o IBGE, enquadraram-se muitos profissionais liberais que atuam oferecendo serviços e consultorias em gestão empresarial, engenharia, direito e contabilidade. (AGÊNCIA BRASIL, 2021).

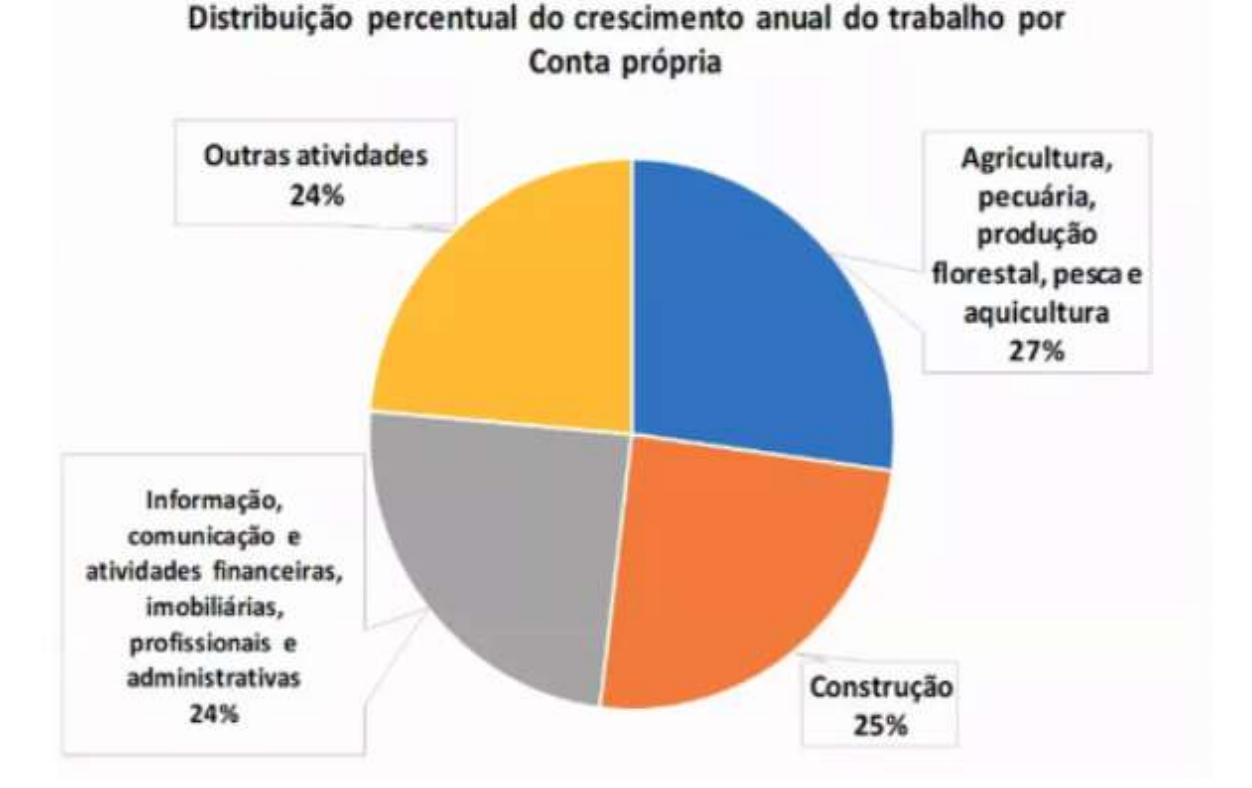

Figura 2– Distribuição anual do trabalho por conta própria 2021:

Fonte: Gráfico: Economia/G1. Dados: IBGE.

## 2.3.2. – Algumas soluções existentes

A solução proposta pelo grupo não se trata de algo inédito e sendo assim, já existem diversas opções no mercado que podem atender os profissionais.

Um diferencial do produto do projeto integrador é que está baseado totalmente em software livre, de modo que o custo de desenvolvimento e hospedagem seja o menor possível.

Já as opções comerciais normalmente envolvem dois modelos de aquisição:

- Por licença inicial de uso: Normalmente chamada de (CDU ou cessão de direito de uso) e uma posterior taxa mensal pela manutenção do software.
- Por assinatura de serviço: Nesta modalidade, que é mais recente no mercado, mas já ganhou muito popularidade, paga-se apenas a mensalidade, com o serviço normalmente hospedado em nuvem.

A principal diferença é que em um eventual término contratual, na modalidade por licença de uso, o licenciado geralmente pode manter sua base como consulta em um servidor local, enquanto por assinatura, você terá um prazo para exportar os dados e desconectar do servico.

Uma das soluções comerciais encontrada para o nicho de escritórios de advocacia é o software "Legal One" da Thomson Reuters. Esta solução é modular e pode atender desde o profissional iniciante até escritórios maiores. Um diferencial é que além da gestão de contratos de clientes, possui parceria com a revista dos tribunais, mantendo disponível conteúdo desse veículo para consulta. Maiores informações disponíveis em: https://www.thomsonreuters.com.br/pt/juridico/legal-one.html.

Figura 3– Principais funcionalidades anunciadas do software Legal One:

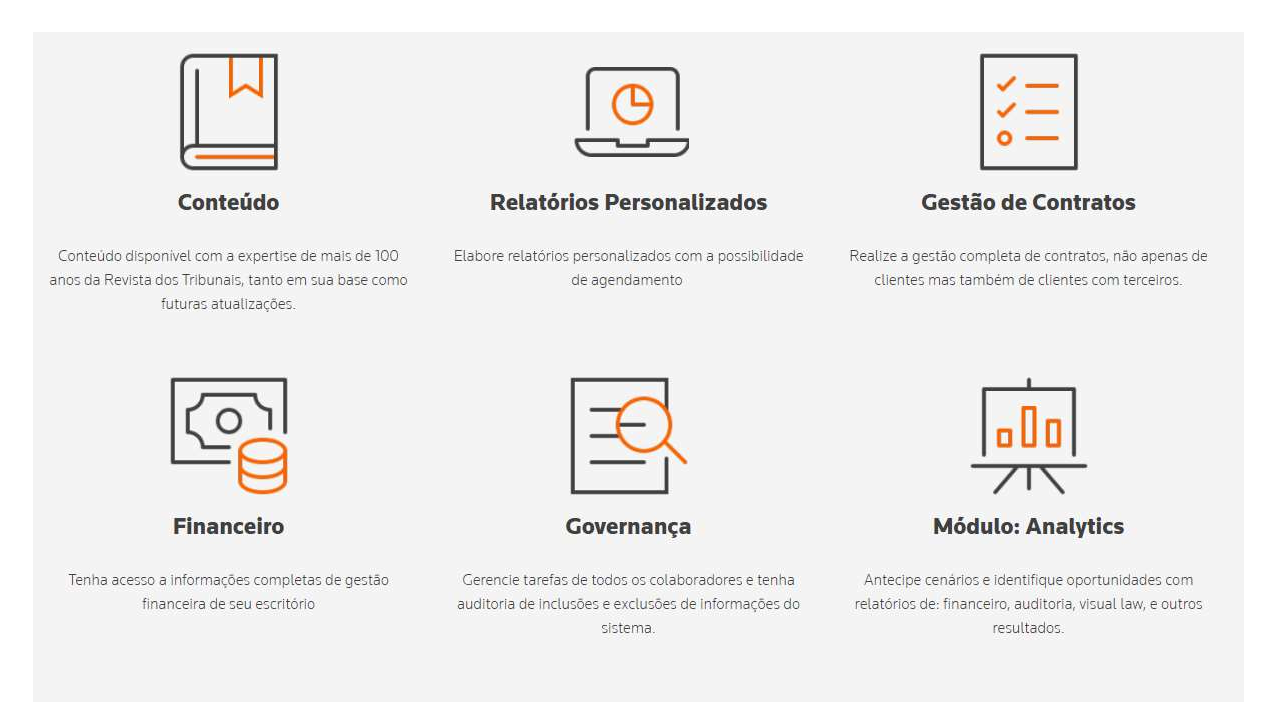

Fonte: https://www.thomsonreuters.com.br/pt/juridico/legal-one/firm/legal-one-software-juridico.html#starter

Outra solução disponível comercialmente é o Jusbrasil PRO da desenvolvedora Jusbrasil. Esse software também possui uma modularidade, sendo possível atender advogados

autônomos, escritórios ou instituições governamentais. Um diferencial é a consulta ao diário oficial e sites dos tribunais. Maiores informações disponíveis em: https://conteudo.jusbrasil.com.br/oportunidade-pro-pj

Pensando no reuso do código e generalização, também foi pesquisada uma solução utilizada por consultores de T.I autônomos para apontar seus atendimentos, chamada Ti Flux. Essa solução baseada em nuvem gerencia clientes, atendimentos e emite relatórios das horas cobráveis para auxiliar o profissional a manter um banco de conhecimento dos casos, bem como facilitar o processo de cobrança. Maiores informações disponíveis em: https://tiflux.com/atendimento-cliente/

#### 2.3.3. – Algumas considerações sobre LGPD

A Lei Geral de Proteção de Dados do Brasil (LGPD) dá novos direitos para acessar e controlar dados e impacta diretamente o gerenciamento de privacidade. Ela entrou em vigor em setembro de 2020 e por abranger todas as pessoas físicas do território, afetou mais de 210 milhões de pessoas.

Promulgada pela Lei 13.709 de 14 de agosto de 2018, ela revoga alguns dispositivos do Marco Civil da Internet, por ser mais abrangente. Enquanto o Marco Civil prevê a segurança de dados apenas em ambiente online, a LGPD cria diretrizes mais específicas de aplicação e segurança, detalhando os tipos de dados existentes e assegurando toda a movimentação de dados (inclusive off-line). (CHAVES, VIDIGAL, 2021)

A Lei 13.709 representa um importante avanço para o Brasil com o intuito de aumentar a responsabilidade das empresas sobre a forma como lidam com informações pessoais, evitando vazamento, abusos, perda ou uso dos dados para fins não autorizados.

Portanto, os negócios em geral, precisam aderir a lei no que tange ao uso de informações de usuários. Os dados pessoais que podem identificar uma pessoa, em especial os classificados como dados sensíveis, muitas vezes precisam de consentimento expresso para coleta e utilização. Quem coleta deve justificar a finalidade da coleta e também deixar claro com quem esses dados podem ser compartilhados. (BRASIL, 2018)

Quanto ao aspecto do desenvolvedor de software, cada vez mais é imprescindível garantir uma transparência, integridade e confidencialidade dos dados, a fim de evitar qualquer vazamento. Assim, o desenvolvedor deve estar atento a utilizar ferramentas atualizadas com as mais recentes correções de vulnerabilidade, tecnologias de criptografia para senhas e banco de dados modernos. O aviso de utilização de cookies e a publicação da

política de privacidade, também devem ser considerados em aplicações acessadas diretamente pelo público.

Em um eventual vazamento de dados, poderá ocorrer uma investigação e o desenvolvedor do software poderá ser penalizado se comprovada falta de boas práticas mínimas no processo de tratamento de dados.

#### 2.3.4. - Ferramentas e considerações para desenvolvimento

Para escolha das ferramentas mais apropriadas, foi realizada uma análise prévia da complexidade exigida pela solução. Uma vez que se trataria de uma aplicação web relativamente básica, entendeu-se que poderiam ser utilizadas ferramentas com as quais já havia alguma familiaridade seja por utilização prévia, seja por apresentação nas aulas do tutor. A seguir, será apresentada uma breve descrição de algumas ferramenta e conceitos que foram vitais para este projeto.

Phyton foi desenvolvida no final da década de 1980 pelo programador holandês Guido van Rossum como uma linguagem de uso geral, projetada para tornar os programas bastante legíveis para o ser humano. Além de ser familiar aos membros do grupo, por constar em diversas disciplinas da grade curricular da Univesp, se mostra uma linguagem com curva de aprendizagem mais suave do que muitas outras e já tem embutidas poderosas bibliotecas que facilitam tarefas complexas, inclusive a montagem de uma solução Web (PERKOVIC, 2016).

O banco de dados PostGreSQL é um banco de dados objeto relacional de código aberto poderoso que tem sido escolhido por muitos desenvolvedores nos últimos anos, ganhando relevância e confiabilidade. Conforme figura em seu site oficial https://www.postgresql.org/about/, a origem do PostgreSQL data de 1986 como parte do projeto POSTGRES na Universidade da Califórnia em Berkeley e já conta com mais de 30 anos de desenvolvimento ativo.

A utilização de um banco de dados na solução tem como principal finalidade registrar os fatos reais que ocorrem (cadastros de clientes, entradas e saídas de documentos, etc.) e consultar sua situação a qualquer momento e ser capaz de recuperar o histórico de atendimentos em um momento posterior.

Um banco de dados é uma coleção de dados relacionados que representam um aspecto do mundo real. O banco de dados deve refletir todas as alterações do mundo real dentro do minimundo de interesse. (ELMASRI, R.; NAVATHE, S. B,2018).

O framework web Django, é um framework back-end popular baseado em Python e oferece um mapeamento objeto-relacional, uma interface administrativa, URLs amigáveis ao usuário, sistemas de cache e de templates. Conforme o site oficial "https://www.djangoproject.com/start/overview/", o Django foi idealizado para que o desenvolvedor leve aplicações do conceito ao término tão rápido quanto possível.

O uso de um framework web neste desenvolvimento teve, como objetivo, facilitar a criação de aplicações web dinâmicas por meio de um conjunto de ferramentas úteis e bibliotecas, que acabam por tornar melhor a experiência do usuário final. (DEITEL, P.; DEITEL, H. M, 2008).

Tendo acessibilidade como uma dos requisitos, há de se fazer também um breve comentário da lei N. 13.146 de 6 de julho de 2015 (Lei Brasileira de Inclusão da Pessoa com Deficiência) que define acessibilidade como a possibilidade e condição de alcance para utilização, com segurança e autonomia, de espaços, mobiliários, equipamentos urbanos, edificações, transportes, informação e comunicação, inclusive seus sistemas e tecnologias, bem como de outros serviços e instalações abertos ao público, de uso público ou privados de uso coletivo, tanto na zona urbana como na rural, por pessoa com deficiência ou com mobilidade reduzida. (BRASIL, 2015)

Desse modo, é um ponto importante a ser considerado no desenvolvimento de aplicações, eliminando o máximo de barreiras que impeçam a universalidade de acesso. Tim Berners-Lee, considerado o inventor da WWW ou "World Wide Web" já dizia que "O poder da Web está na sua universalidade. Acesso para todos, independente de deficiência é um aspecto essencial."

Computação em nuvem se trata de um modelo para permitir acesso via rede, a partir de qualquer lugar, de forma conveniente e sob demanda de um pool de recursos computacionais que pode ser rapidamente escalável e se adequar a necessidade. (STALLINGS, 2014). Dessa forma perfeitamente aderente às aplicações web que devem estar disponíveis a qualquer momento, em qualquer lugar onde se faça necessário.

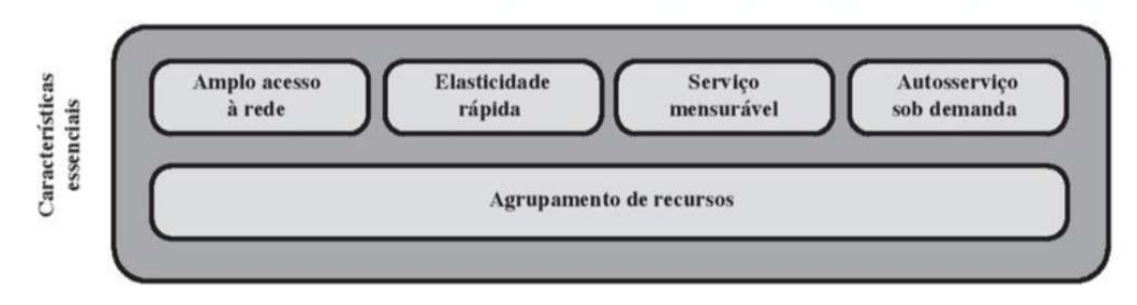

Figura 4– Gravura ilustrando as características essenciais da computação em nuvem.

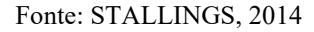

Web API foi outros dos requisitos do Projeto Integrador II, sendo API (interface de programação de aplicativo) uma estrutura fornecida por uma linguagem de programação que permite aos desenvolvedores criar funções complexas com mais facilidade. Essa estrutura abstrai código mais complexo, permitindo o uso de sintaxe mais simples (NAVARIO, F. 2012).

O Docker é um provedor de contêiner padrão do setor e um sistema de gerenciamento de contêineres de terceiros. Os contêineres são ambientes virtualizados compactos, como máquinas virtuais, que fornecem uma plataforma para a criação e execução de aplicativos. Os contêineres não exigem o tamanho e a sobrecarga de um sistema operacional completo. (MICROSOFT, 2022). A opção pelo uso de containers tem diversas vantagens para o desenvolvedor, que não precisa se preocupar com dependências ou incompatibilidade no local onde o container será hospedado. Basta que o host contenha o ambiente docker configurado.

#### 2.4. Aplicação das disciplinas estudadas no Projeto Integrador

Para a viabilidade deste trabalho, foram de grande valia disciplinas cursadas na Univesp desde o início da trajetória dos membros, algumas inerentes à computação como Algoritmos e Programação de Computadores I e II, Programação Orientada a Objetos, Banco de Dados, Desenvolvimento Web, Infraestrutura para Sistemas de Software, Interface Humano Computador, mas também outras não relacionadas diretamente à computação como Ética, cidadania e Sociedade, Leitura e Produção de textos e Projetos e métodos para a produção do conhecimento. De forma geral, percebeu-se que tudo o que tem sido visto no curso acaba por contribuir de alguma forma, sendo o projeto integrador uma ótima prática multidisciplinar.

É possível destacar alguns conteúdos em especial dentro das disciplinas devido à maior frequência de consulta e relevância, tais como:

Técnicas de pesquisa e regras da ABNT: este conteúdo estudado em Métodos para Produção de conhecimento foi essencial para a produção de um texto científico formatado corretamente e melhor aproveitamento na coleta e análise de dados.

Design centrado no usuário foi um conceito estudado em IHC (Interface Humano Computador) conveniente tanto ao propósito do projeto, quanto à metodologia utilizada (Design Thinking). Conceitos como personas, cenários, observação, esboços e entrevistas foram utilizados.

Tecnologias Frontend e Backend estudadas na disciplina Desenvolvimento Web foram essenciais para ampliar conhecimento sobre as possibilidades e diferenças entre frameworks, facilitando o processo de definição de ferramentas. As atividades práticas propostas nesta disciplina constituíram uma base para projetos deste tipo.

#### 2.5. Metodologia

#### 2.5.1. O Design Thinking

O grupo seguiu as premissas do Design Thinking ou Pensamento de Design, que é apoiado pelo ciclo: ouvir, criar e implementar. Uma das características principais deste método é estar centrado no ser humano, ou seja, é preciso estabelecer empatia com o público alvo, entender sua motivação e suas necessidades para então poder pensar em soluções. Após a ideação e início da construção da solução, a participação do público continua sendo promovida, por meio de feedbacks dos protótipos, novas visões sobre o assunto e novas coletas de dados. (INSTITUTO Educadigital, 2021).

Outra característica fundamental do Design Thinking é a criação de um ambiente favorável a colaboração e criatividade, com forte utilização de "Brainstorm" ou tempestade de ideias e crença de que com a união destas ideias se chegará a uma ainda melhor e os obstáculos serão vencidos. (INSTITUTO Educadigital, 2021).

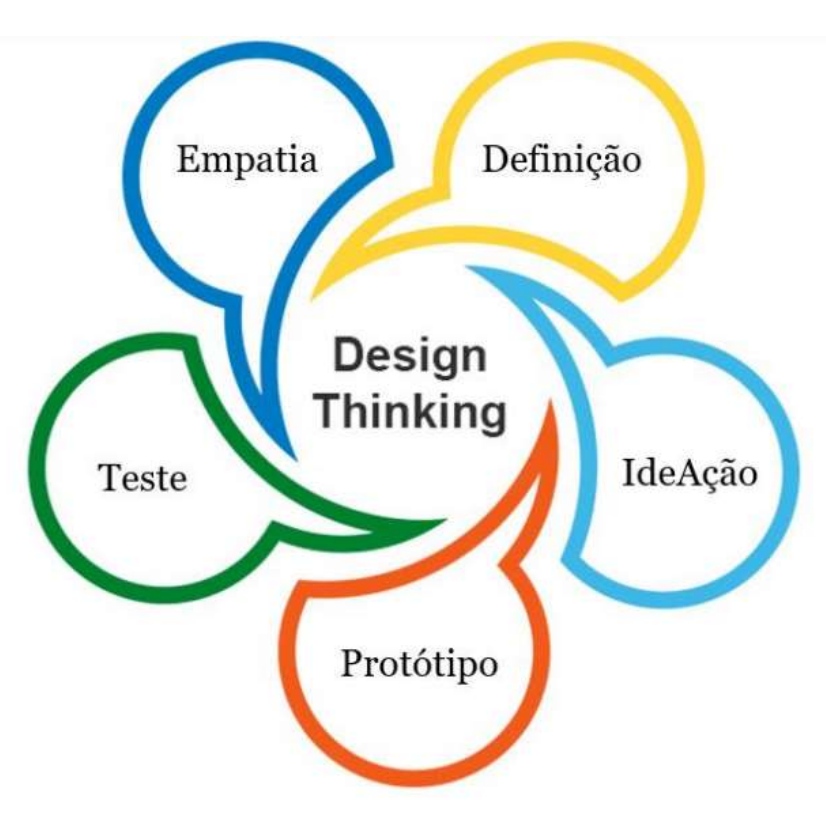

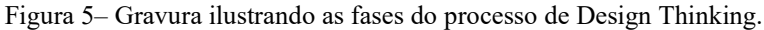

Fonte: https://neigrando.com/2011/07/18/usando-o-design-thinking-para-criar-e-inovar-nos-negocios/

#### 2.5.2. Coleta de dados

O processo de ouvir o público externo ocorreu por meio de entrevistas e etnografia (observação). O objeto de estudo foi um escritório localizado na cidade de Americana, estado de São Paulo. Este local conta somente com um profissional, a Dra. Carolina Galvão que exerce a profissão de advocacia a mais de sete anos, tendo como especialidade direito do trabalho e previdenciário.

Após a definição do tema, o grupo elaborou algumas perguntas base a fim de investigar problemas para os quais houvesse viabilidade da construção de uma solução. Desta coleta inicial, foram evidenciados os pontos a seguir:

| Ponto identificado                                                                   | Prioridadade |
|--------------------------------------------------------------------------------------|--------------|
| Necessidade de manter um cadastro dos clientes com todas as informações pertinentes. |              |
| Consultar facilmente documentos recebidos e status dos atendimentos/processos.       |              |
| Agenda de compromissos.                                                              | 2            |
| Ferramentas de auxilio para cálculo de tempo de contribuição.                        | 3            |
| Geração de procuração e contrato com base nos dados do cadastro do cliente.          |              |
| $\mathbf{r}$ and $\mathbf{r}$                                                        |              |

TABELA 1 – PONTOS IDENTIFICADOS E CLASSIFICAÇÃO:

Fonte: Autoria própria.

Após esse mapeamento inicial, foi aplicada uma abordagem qualitativa para definir os pontos passíveis de trabalho e houve opção pelo levantamento de requisitos por meio de coleta de histórias de uso junto ao público, a fim de identificar as funcionalidades necessárias à solução. Destas funcionalidades, foram selecionadas as que seriam praticáveis considerando a limitação de conhecimento e tempo para elaboração de um protótipo. Desse processo surgiram as perguntas para o Brainstorm:

- Como auxiliar profissionais a ter um cadastro de clientes na nuvem?
- Como guiar este processo de cadastro desenvolvendo campos para que mostrem quais dados já foram inseridos e quais faltam ainda inserir?
- Como viabilizar o upload de documentos em png e pdf?
- Como auxiliar no controle de status dos atendimentos?

 Seria possível implementar ainda funcionalidade especificas de auxilio para cálculo de tempo de contribuição ou geração de modelos de contratos?

#### 2.5.3. Prototipagem

O início da prototipagem está situado assim que surgiram os primeiros esboços de telas, testando a melhor localização de botões e funções, mesmo ainda sem desenvolvimento de códigos. Nessa etapa, as sugestões vão sendo materializadas em visões, para auxiliar na discussão entre os membros do grupo. Considerar princípios e regras de ouro de IHC (Interface humano Computador) que estudam a relação do ser humano com os computadores e a importância das interfaces são essenciais nessa fase. (BENYON, 2011)

Posteriormente, foi preparado um ambiente de desenvolvimento baseado nas ferramentas escolhidas para o início da codificação propriamente dita. Desde o início, foi utilizada a plataforma GITHUB, inclusive para atender o requisito de controle de versões da Univesp. Segundo o site oficial <https://github.com>, atualmente mais de 65 milhões de desenvolvedores se beneficiam da sincronização de código de seus projetos com a nuvem Git, seja em repositórios públicos ou privados.

O desenvolvimento do protótipo visa atingir um estado mínimo aceitável para testes de sistema, antes da primeira apresentação ao público de interesse. Nesse momento, o cliente será convidado a pilotar a solução e dados de usabilidade serão coletados a fim de medir a experiência. Caso não seja possível o acompanhamento in-loco, será feito um contato posterior para colher estas informações.

Com base neste feedback, será realizada uma análise, sempre considerando o tempo restante para o projeto, de quais melhorias serão priorizadas. O grupo trabalhará para entregar ao menos uma versão aprimorada com o intuito de obter uma nova análise antes da conclusão do prazo final.

#### 2.5.4. Implementação e testes.

A implementação será realizada utilizando uma plataforma em nuvem, como forma de atender outro dos requisitos do Projeto Integrador II da Univesp. Algumas plataformas a serem consideradas são o Heroku, já apresentado pelo nosso tutor. O Oracle Cloud Infrastructure, que possui uma modalidade de hospedagem gratuita e o Microsoft Azure Cloud Computing, também apresentado por um dos professores da Universidade. Uma vez que a ideia é utilização de containers docker, um requisito é que o serviço contenha a funcionalidade de ambiente docker para hospedagem.

Quanto aos testes de software, uma vez que foram mapeados cenários de utilização como ferramentas de levantamento de requisitos, estes serão reutilizados como casos de teste. (GONÇALVEZ, 2019). Entende-se por cenário de teste, uma espécie de história narrativa mais próxima possível do cenário real de utilização do sistema. Ela deve motivar as partes interessadas e ser de fácil avaliação. (SOMERVILLE, 2011). Adicionalmente, na fase de desenvolvimento, serão testadas ferramentas para testes automatizados como o Pytest.

Para uma avaliação de quanto a solução conseguiu atender aos requisitos e efetivamente eliminar ou amenizar os problemas mapeados, Será utilizada a indicação de sucesso dos casos de testes aliada a um feedback do publico externo à ser colhido em um sistema de formulário web, como o Google Forms.

#### 2.5.5. Ferramentas Colaborativas

Outro aspecto relevante durante o processo de construção da solução refere-se às ferramentas colaborativas escolhidas para facilitar o fluxo de trabalho do grupo. A Univesp oferece um conjunto importante por meio do Office 365 e Blackboard, mas também foram utilizadas adições de fora deste ecossistema. Quanto as ferramentas providas pela universidade, foi utilizado o Office 365 e Onedrive, no qual foi criada uma pasta compartilhada com os documentos de interesse comum e o Office Online para edição e colaboração conjunta em tempo real. Do Blackboard, foi utilizado o módulo Collaborate, por onde foram realizadas reuniões em grupo, inclusive com o orientador, com uso de funcionalidades como compartilhamos de tela, facilitando a discussão e desenho da solução. O Collaborate ainda permitiu a gravação das reuniões para que membros ausentes pudessem se inteirar posteriormente sobre o que foi discutido.

O grupo também se apoiou no software online Trello, na modalidade gratuita para organizar as tarefas e registro de atividades e o resultado das sessões de Brainstorm em um quadro do tipo Kanban, bem como o software de comunicação Whatsapp para os avisos rápidos do dia-a-dia por ser ágil e de uso comum aos membros.

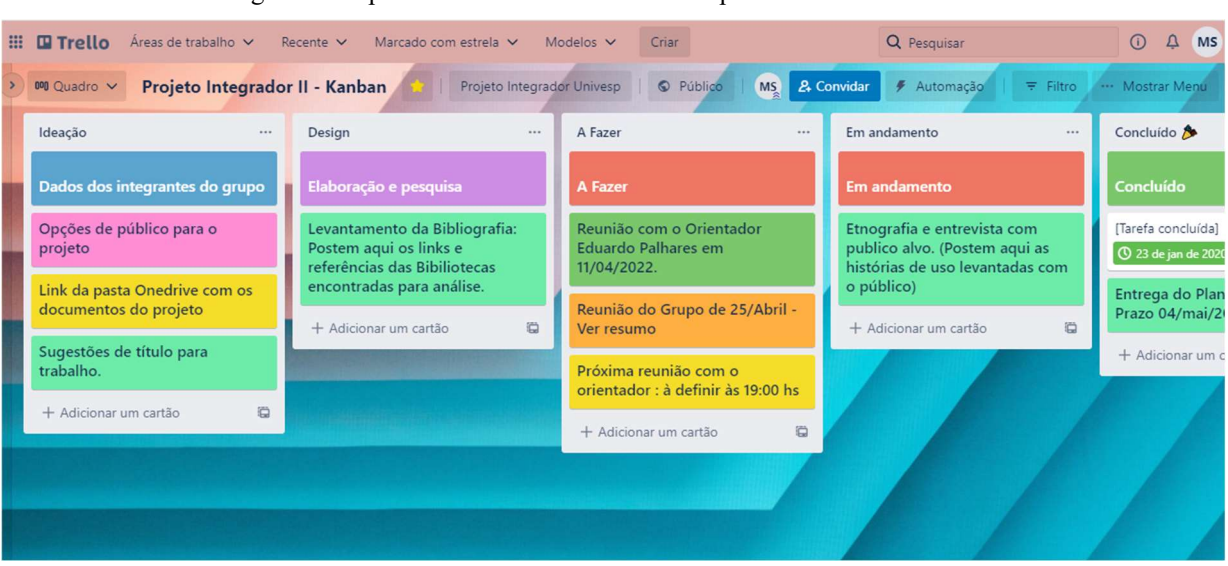

Figura 6– Captura de tela do Kanban de acompanhamento utilizado no Trello.

Fonte: https://trello.com/b/l9AJNchK/projeto-integrador-ii-kanban.

Especificamente na fase de desenvolvimento, foi escolhida a plataforma Github, para organização e compartilhamento dos incrementos de código e controle de versão.

| ຕ<br>Search or jump to<br>D.  | Pull requests Issues Marketplace Explore          |                                                                                             |            |                                                      |                                                                  | $0 + 0.00$                                         |
|-------------------------------|---------------------------------------------------|---------------------------------------------------------------------------------------------|------------|------------------------------------------------------|------------------------------------------------------------------|----------------------------------------------------|
| Falfmorais / piunivesp Public |                                                   |                                                                                             |            |                                                      |                                                                  | $\frac{69}{8}$ Fork 1<br>☆ Star 0 →<br>⊙ Watch 1 + |
| ⊙ Issues 3<br><> Code         |                                                   | 11 Pull requests W Discussions ⊙ Actions <b>E Projects</b> III Wiki ① Security   M Insights |            |                                                      |                                                                  |                                                    |
|                               | P 2 branches C 0 tags<br>$\mathbb{P}$ main $\sim$ |                                                                                             | Go to file | Code -<br>Add file -                                 | About                                                            |                                                    |
|                               | alfmorais Update Makefile                         |                                                                                             |            | $\checkmark$ e5c32a6 4 days ago $\bigcirc$ 7 commits | No description, website, or topics provided.<br><b>II</b> Readme |                                                    |
|                               | github/workflows                                  | fix the CI/CD Github Actions                                                                |            | 4 days ago                                           | கு MIT license                                                   |                                                    |
|                               | docs                                              | config pytest. CI/CD github, changelog and pre-commit                                       |            | 5 days ago                                           | ☆ 0 stars                                                        |                                                    |
|                               | legalproject                                      | config docker, django and pre-commit                                                        |            | 5 days ago                                           | ⊙ 1 watching<br>$Y$ 1 fork                                       |                                                    |
|                               | <b>test</b>                                       | config pytest. CI/CD github, changelog and pre-commit                                       |            | 5 days ago                                           |                                                                  |                                                    |
|                               | Coveragerc                                        | config pytest. CI/CD github, changelog and pre-commit                                       |            | 5 days ago                                           | Releases                                                         |                                                    |
|                               | gitignore                                         | config docker, django and pre-commit                                                        |            | 5 days ago                                           | No releases published                                            |                                                    |
|                               | pre-commit-config.yaml                            | config docker, django and pre-commit                                                        |            | 5 days ago                                           |                                                                  |                                                    |
|                               | CHANGELOG.md                                      | config pytest, CI/CD github, changelog and pre-commit                                       |            | 5 days ago                                           | Packages                                                         |                                                    |
|                               | Dockerfile                                        | config docker, django and pre-commit                                                        |            | 5 days ago                                           | No packages published                                            |                                                    |
|                               | <b>D</b> LICENSE                                  | Initial commit                                                                              |            | 6 days ago                                           |                                                                  |                                                    |
|                               | Makefile                                          | Update Makefile                                                                             |            | 4 days ago                                           | Languages                                                        |                                                    |
|                               | README.md                                         | config pytest. CI/CD github, changelog and pre-commit                                       |            | 5 days ago                                           | Python 90.4%<br>· Makefile 6.7%                                  |                                                    |
|                               | docker-compose.yml                                | config docker, django and pre-commit                                                        |            | 5 days ago                                           | <b>O</b> Dockerfile 2.9%                                         |                                                    |
|                               | pytest.ini                                        | config pytest. CI/CD github, changelog and pre-commit                                       |            | 5 days ago                                           |                                                                  |                                                    |
|                               | nequirements.in                                   | config docker, django and pre-commit                                                        |            | 5 days ago                                           |                                                                  |                                                    |
|                               | requirements.txt                                  | config docker, django and pre-commit                                                        |            | 5 days ago                                           |                                                                  |                                                    |
|                               | Setup.cfg                                         | config pytest. CI/CD github, changelog and pre-commit                                       |            | 5 days ago                                           |                                                                  |                                                    |

Figura 7– Captura de tela do projeto no Github.

Fonte: https://github.com/alfmorais/piunivesp

## 2.5.6. Cronograma

 $\overline{\phantom{a}}$ 

Visando visibilidade geral e bom andamento das tarefas durante o projeto, foi elaborado o cronograma conforme o QUADRO 1 a seguir:

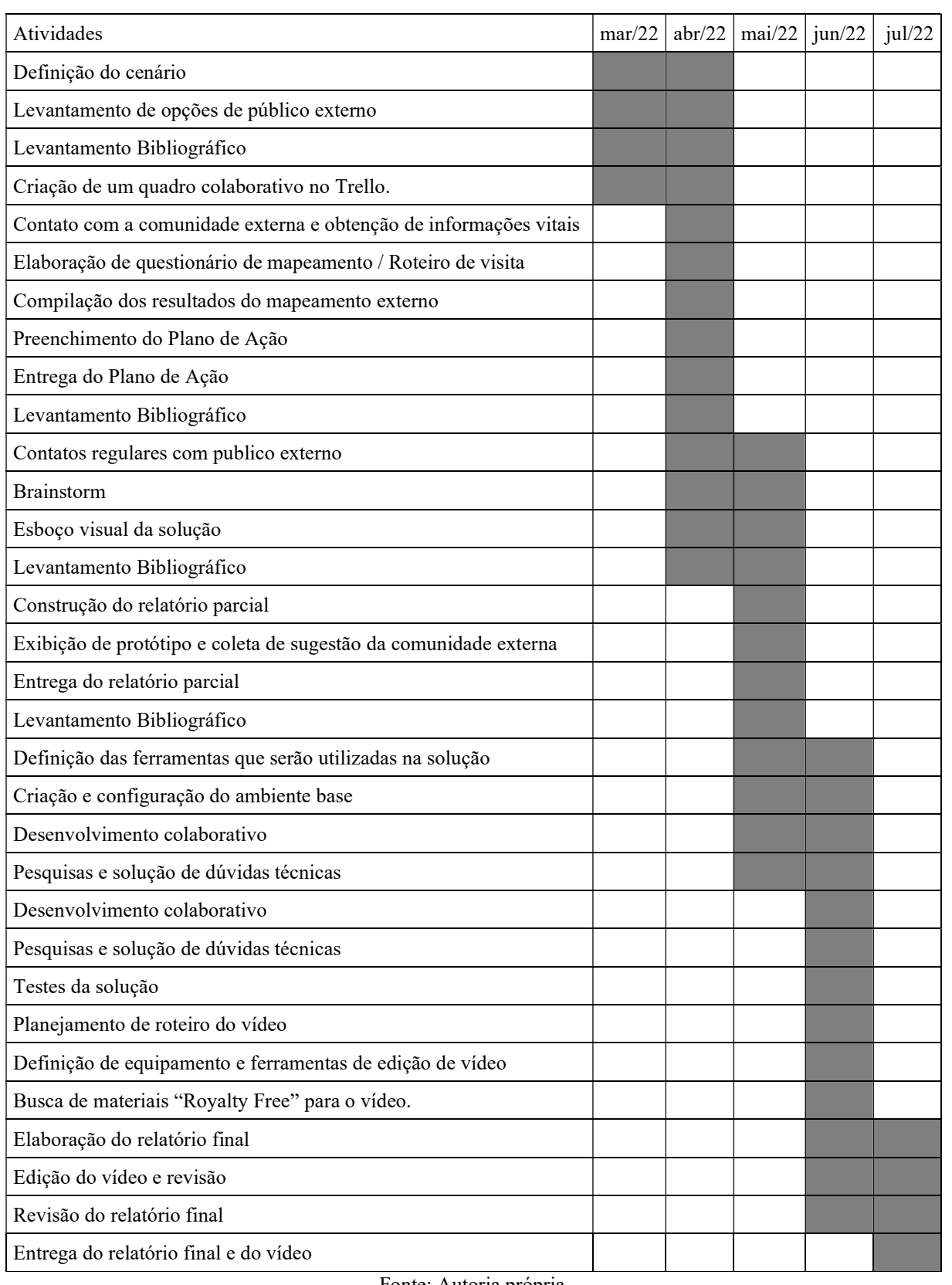

## QUADRO 1 - CRONOGRAMA DE ATIVIDADES DO GRUPO

#### 3. RESULTADOS

Seguindo a recomendação da Univesp, os resultados serão apresentados em duas etapas, sendo elas, Solução Inicial e Solução Final. Este formato visa transparecer a evolução das soluções criadas.

### 3.1. Solução inicial

Na rotina do escritório visitado, existem dois momentos bem definidos de atendimento. Quando se trata de um primeiro atendimento, algumas vezes ocorre somente uma reunião inicial, ainda no formato de esclarecimento de dúvidas, sem a definição de que o visitante se tornou efetivamente um novo cliente. Outras vezes, o visitante já chega ao local melhor informado e preparado, resultando em uma adição na carteira de clientes do escritório.

Quando se trata de um retorno do cliente, muitas vezes o intuito do visitante é obter informações de processos em andamento ou agregar ele próprio novas informações ou documentos que traz consigo. Nesse momento, o profissional precisar obter um histórico da situação completa do cliente e processo, como por exemplo, consultar quais documentos podem estar pendentes de entrega.

Assim, a ideia seria utilizar a nova solução à medida que estes atendimentos são realizados.

Entendeu-se que para novos clientes, não seria necessário que o cliente aguarde o término do cadastro em sistema durante a visita, podendo ser realizado posteriormente com as cópias de documentos normalmente colhidas pelo profissional. Este aspecto depende muito da estrutura do escritório. Escritórios maiores, possuem uma recepção, com um profissional que pode estar dedicado à estes cadastros. Escritórios menores, especialmente os individuais, focam os esforços no atendimento e deixam a formalização no sistema para mais tarde.

Os dados levantados junto ao público externo por meio da entrevista e etnografia no local, foram formatados em casos de uso. Os casos de uso foram mapeados para atores que consumirão serviços da solução e foi gerado um diagrama para facilitar o entendimento. (Miletto e Bertagnolli, 2014).

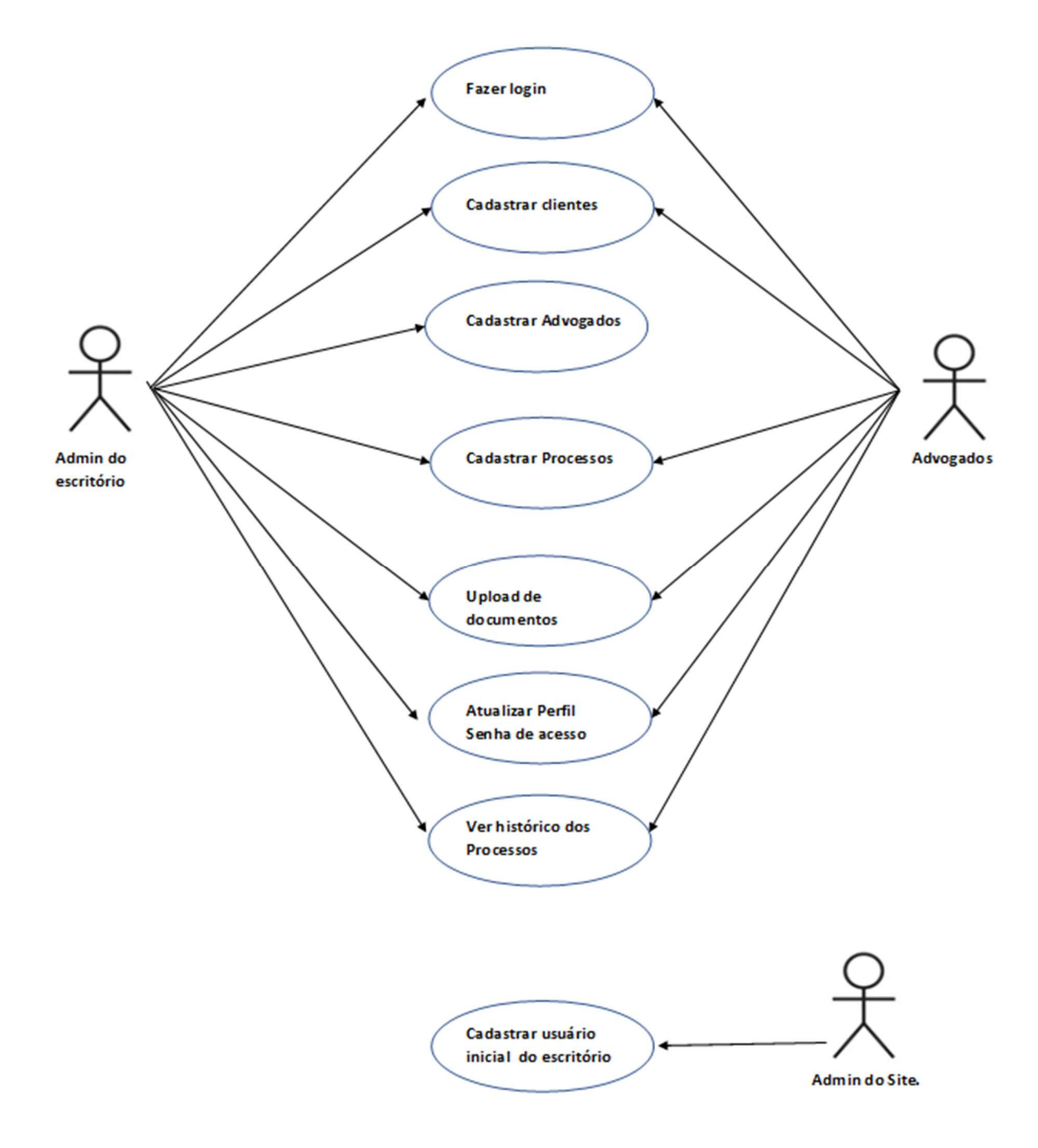

Figura 8 –Diagrama de casos de uso proposto para o site Legal Office.

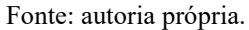

O ator Admin do site, é um membro da equipe de desenvolvimento que fará o cadastro do responsável do escritório eleito para administrar a solução.

O ator Admin do escritório, é responsável pelo cadastro dos advogados que utilização a solução. Como administrador, este tem acesso à todas as funções da solução.

O ator Advogado tem acesso à todas as funções, menos o cadastro de outros advogados, porém, seu foco de uso é o cadastro de processos e upload de documentos.

Nos escritórios individuais, o ator Admin do site e Advogado, serão a mesma pessoa.

Também foi coletada uma lista de campos considerados mínimos necessários para os cadastros de clientes, advogados e processos. Essa lista, gradualmente evoluiu para um diagrama de banco de dados.

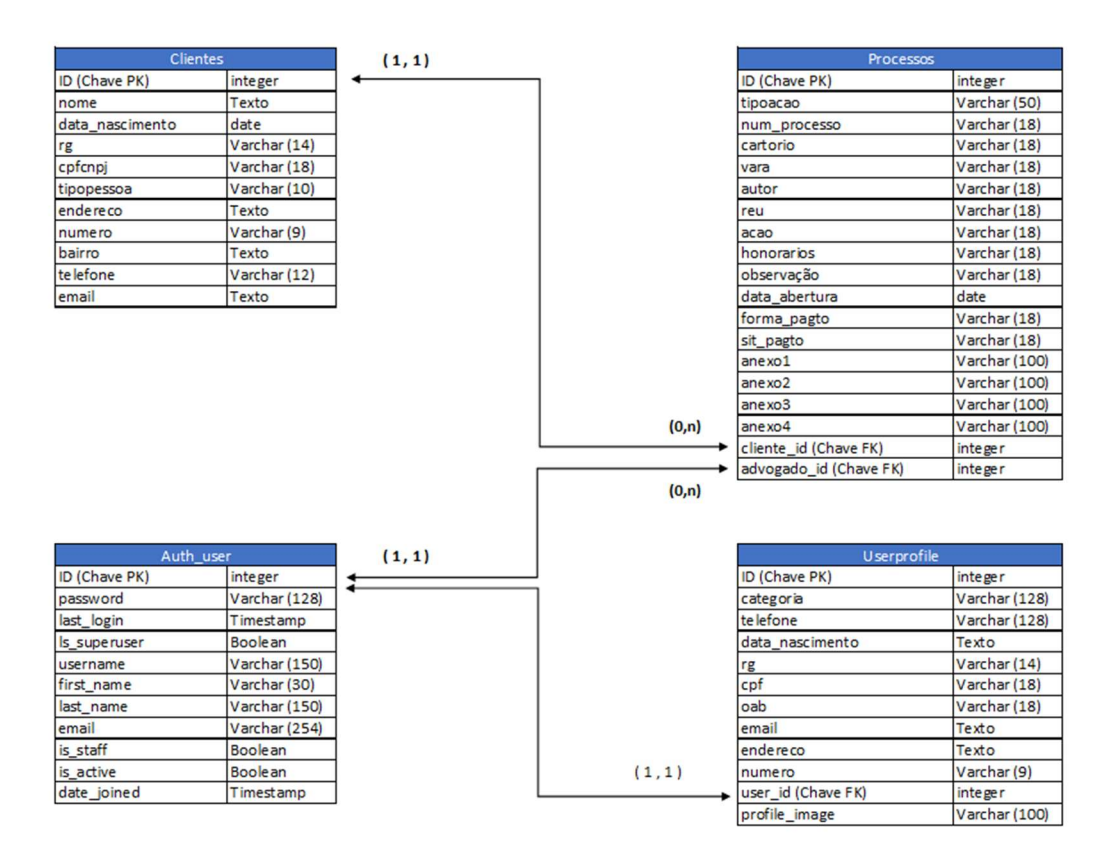

Figura 9 –Diagrama de banco de dados proposto para o site Legal Office.

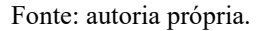

Cabe-se um esclarecimento sobre a operacionalização do cadastro de advogados. Com a definição de utilização pelo framework Django, optou-se por utilizar as tabelas geradas automaticamente pelo mecanismo de autenticação do Django, como é o caso do Auth\_user, uma vez que o advogado também será um usuário com login no sistema. O Django possui a possibilidade de que o desenvolvedor estenda esse modelo com um relacionamento um para um com uma tabela complementar onde os atributos adicionais necessários aos usuários podem estar contidos. Foi utilizada esta estratégia, adicionando a tabela vinculada userprofile,

onde os campos inerentes aos advogados foram relacionados. Um guia detalhado de como realizar esta extensão pode ser encontrado em:

 <https://simpleisbetterthancomplex.com/tutorial/2016/07/22/how-to-extend-django-usermodel.html>

Para identidade visual, foi criado um logotipo no software livre Gimp, com uma imagem de alusão à justiça, utilizando componente do site <https://www.flaticon.com>.

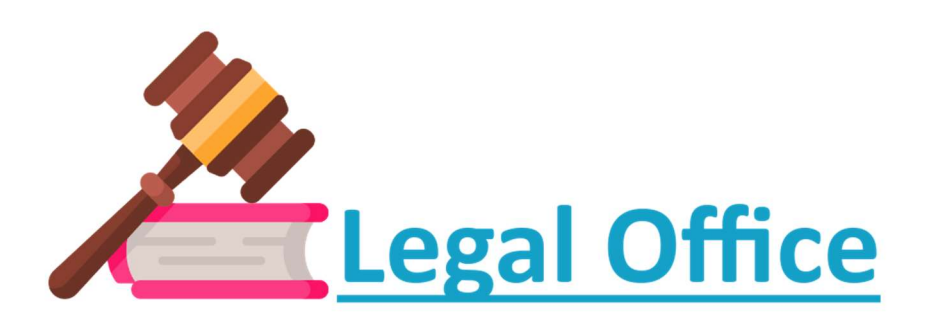

Figura 10 – Logotipo proposto para a solução Legal Office.

Fonte: autoria própria. imagem: flaticon.com. (Este logotipo foi construído usando recursos de Flaticon.com)

Também foram elaborados alguns esboços de telas da solução para guiar o desenvolvimento. Os esboços foram gerados na plataforma Bubble, acessível em: < https://bubble.io/>. O Bubble é conhecido pela geração de telas para WebApps por interface gráfica de forma rápida, sem necessidade de codificação.

Figura 11 –Esboço da tela inicial da solução.

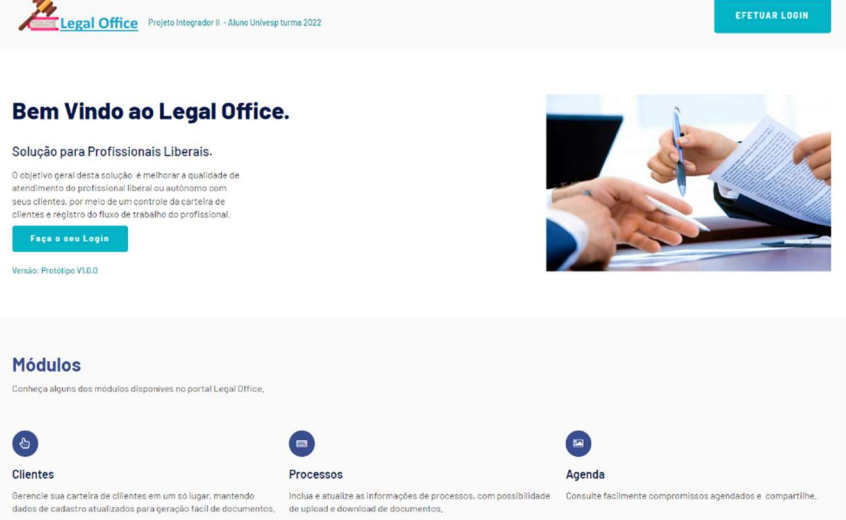

Para início da codificação, foi preparado um ambiente Linux com as ferramentas escolhidas, sendo o projeto sincronizado com plataforma de colaboração e controle de versão online.

Quanto aos requisitos propostos pela Univesp para o projeto integrador II, alguns como a utilização de framework web, linguagem de programação e banco de dados, já foram evidenciados, mas outros como acessibilidade, testes ou script web podem necessitar de alguma explicação adicional. Segue breve enumeração dos requisitos e o formato de atendimento dentro da solução.

Utilização de framework web: A escolha pelo framework Django se mostrou um desafio pela falta de familiaridade inicial mas foi acertada por representar uma vertente considerável do mercado e ser de fundamental importância no currículo. Como evidência do uso, foi capturada tela do Django administration, um componente gerado automaticamente por este framework. O Django utiliza a linguagem de programação Python.

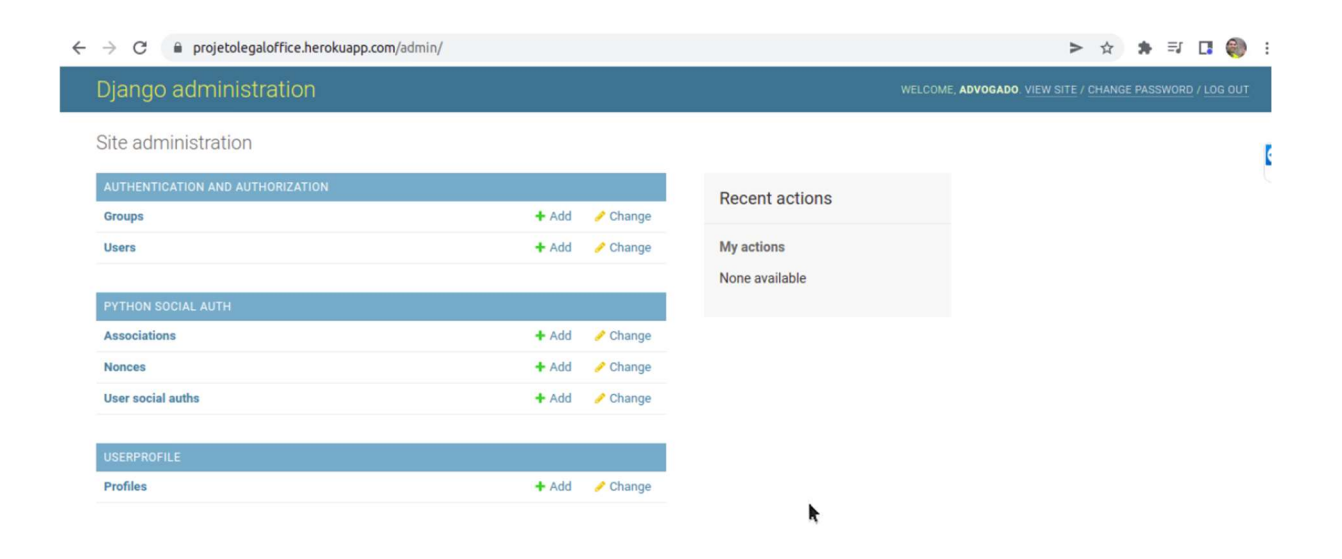

Figura 12 –Tela do Django administration.

Fonte: autoria própria.

Uso de banco de dados: O banco de dados PostegreeSql não é o padrão do Django, mas pode facilmente ser integrado ao Django, como é explicado neste tutorial: < https://studygyaan.com/django/how-to-connect-postgresql-database-in-django-project>. Evidenciamos o uso com captura do software PGadmin, ferramenta gráfica auxiliar para adminsitração de bancos PostegreSQL.

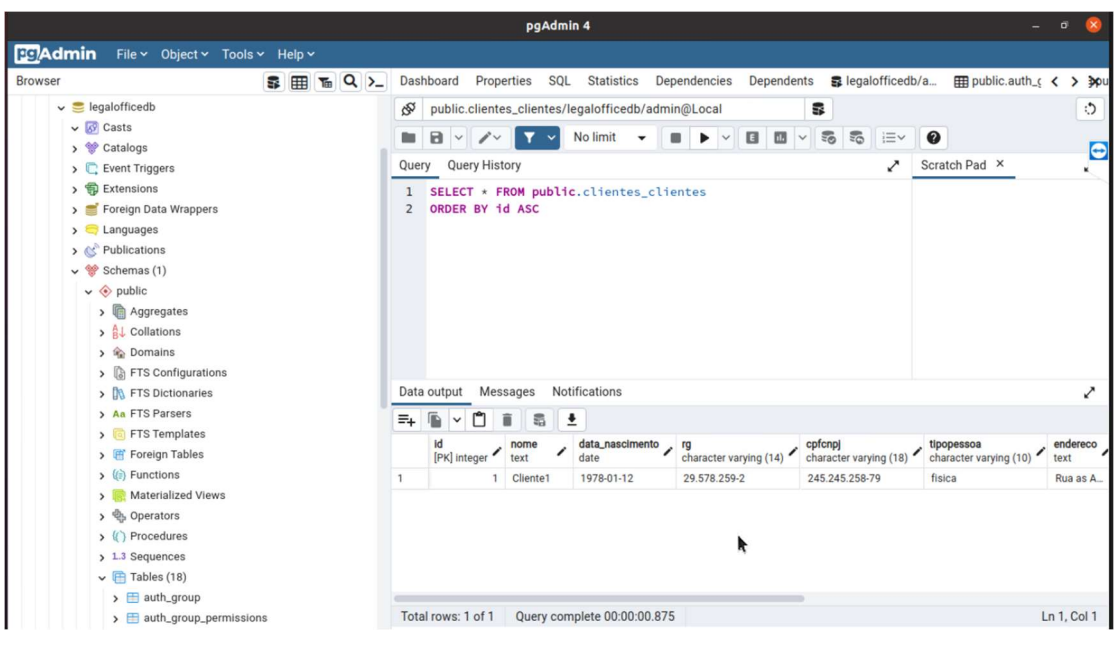

Figura 13 –Captura de tela do pgAdmin.

Fonte: autoria própria.

Controle de versão: Para este item, foi utilizada a plataforma GitHub conforme mencionado anteriormente.

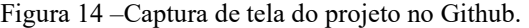

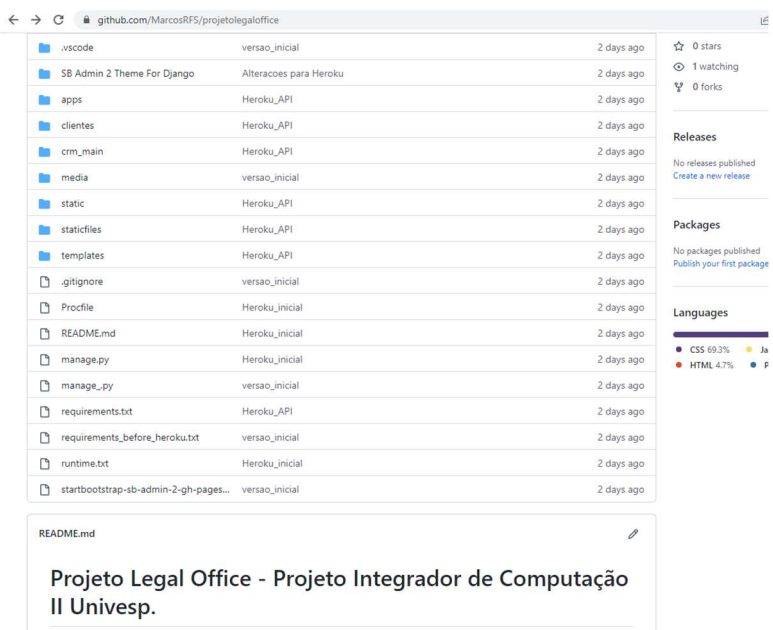

Fonte: autoria própria.

Acessibilidade: A solução seguiu alguns itens da cartilha de acessibilidade do W3C Brasil, disponível em: <https://www.w3c.br/pub/Materiais/PublicacoesW3C/cartilha-w3cbracessibilidade-web-fasciculo-I.html>, como o cuidado no contraste entre fundo e cor das fontes de texto, tamanho mínimo dos botões, rótulos de botões condizentes com a funcionalidade efetiva, entre outros. Mas também realizamos testes com a funcionalidade de texto alternativo para leitores de tela à título de aprendizado. Um exemplo é o logo da solução, o qual inserimos um texto alternativo que será lido caso o usuário ative o narrador do Windows ou similar. Uma evidência do código aparece à seguir.

```
Figura 15 –Captura de tela do código com texto alternativo para imagens.
```

```
<!-- Sidebar - Brand -->
     <a class="sidebar-brand d-flex align-items-center justify-content-center" href="#">
        <div class="col-lg-3 my-5"><br><div class="col-lg-3 my-5"><br><img src="<u>{% static 'img/law.png' %}</u>" class="rounded float-center" height="70px" width="70px"
          alt="Um martelo do tipo utilizado por juizes e um Livro. Logotipo que representa advocacia.">
40\frac{d}{dx}
```
#### Fonte: autoria própria.

Testes: Uma vez que os requisitos da solução foram montados com base em casos de uso, os testes foram conduzidos por casos de testes correspondentes. A captura a seguir é parte do guia de um dos casos de testes mencionados.

Figura 16 –Captura de trecho do guia de casos de teste.

Caso de teste: Cadastro de Cliente.

Dados: Utilizar os dados do cliente teste. A operação deve ser iniciada com a tabela clientes vazia no banco de dados.

1 – Verifique a operação normal, cadastrando todos os dados conforme disponíveis e confirme.

2 - Verifique a operação, tentando cadastrar o mesmo cliente duas vezes seguidas.

3 - Verifique a operação, tentando cadastrar o mesmo cliente deixando o campo chave cpfcnpi em branco.

4 - Verifique a operação, tentando confirmar o cadastro com todos os campos em branco.

#### Fonte: autoria própria.

Uso de Nuvem: A plataforma Heroku <https://www.heroku.com/pricing> se tornou popular, especialmente por oferecer aos estudantes um plano gratuito de hospedagem para testes de conceito. No entanto, publicar sua aplicação Django, especialmente utilizando o PostgreeSQL, passa por vários detalhes técnicos, desde ajuste de arquivos, até conexão previa no Heroku para criação do bando de dados e obtenção do endereço remoto. Passos que foram localizados em um guia muito efetivo postado em <https://dev.to/giftedstan/heroku-how-todeploy-a-django-app-with-postgres-in-5-minutes-5lk.> O endereço da solução na plataforma foi definido como: < https://projetolegaloffice.herokuapp.com/>

Figura 17 –Captura evidenciando o projeto sincronizando com a plataforma Heroku.

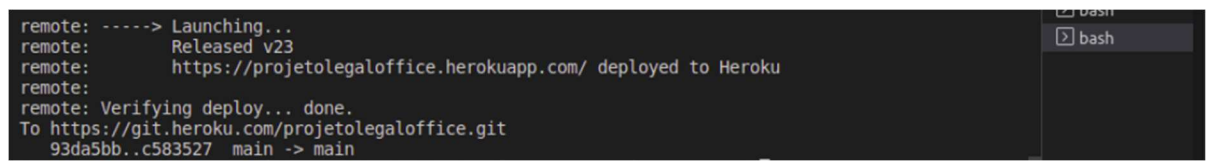

#### Fonte: autoria própria.

API: O uso de API seria natural na opção de um framework para o frontend como o Angular ou React, porém foi utilizado um modelo bootstrap. Sendo assim, para atendimento deste requisito, foi implemnetada uma interface API baseada em Django Restfull seguindo o guia disponível em: <https://www.youtube.com/watch?v=wtl8ZyCbTbg&t=664s>. O cadastro de clientes diretamente pela API foi testado com sucesso. A funcionalidade de API, só foi liberada ao público na solução final, como será comentado mais à frente.

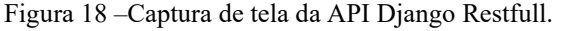

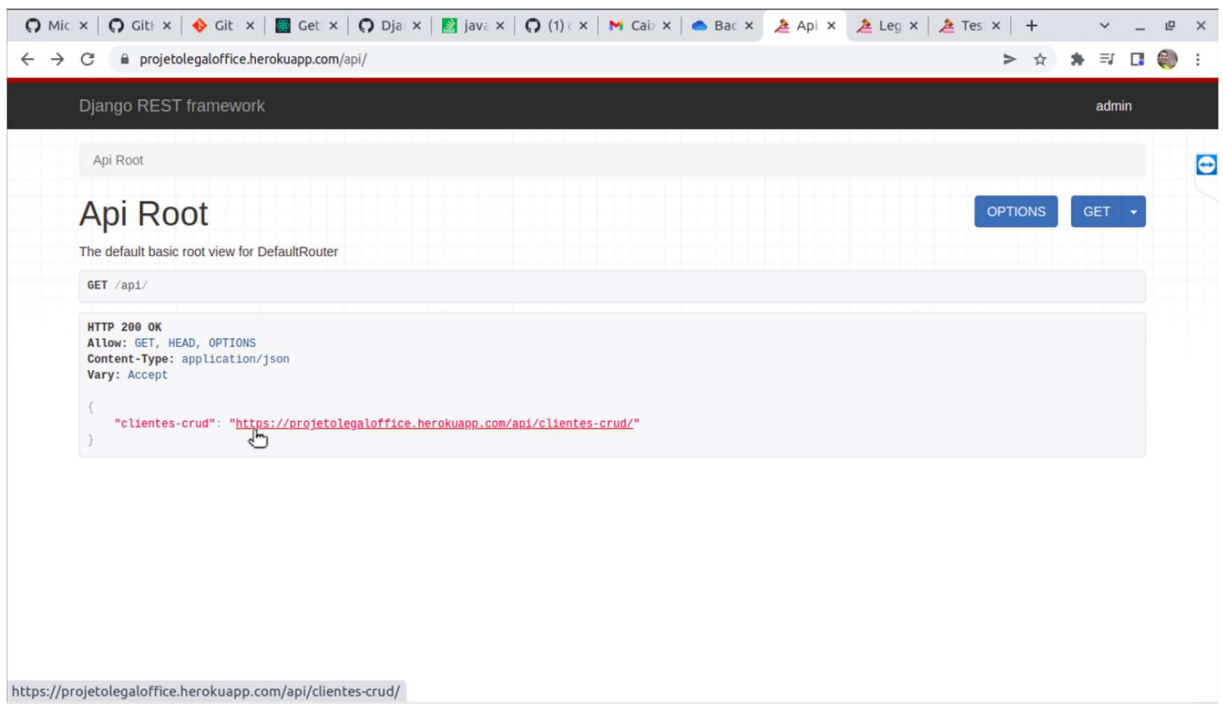

Fonte: autoria própria.

Script Web: Uma forma de atender este requisito e ao mesmo tempo iniciar adequação do site à LGPD, foi testar a implantação do Aviso de consentimento de cookies, aviso que se torna obrigatório para sites comerciais com o advento da LGPD. Para esta implementação, utilizou-se o guia disponível em <https://ayltoninacio.com.br/blog/como-colocar-popupaviso-cookies-privacidade-sem-plugins> que utiliza javascript.

Figura 19 –Captura do aviso de consentimento de Cookies rodando no Legal Office.

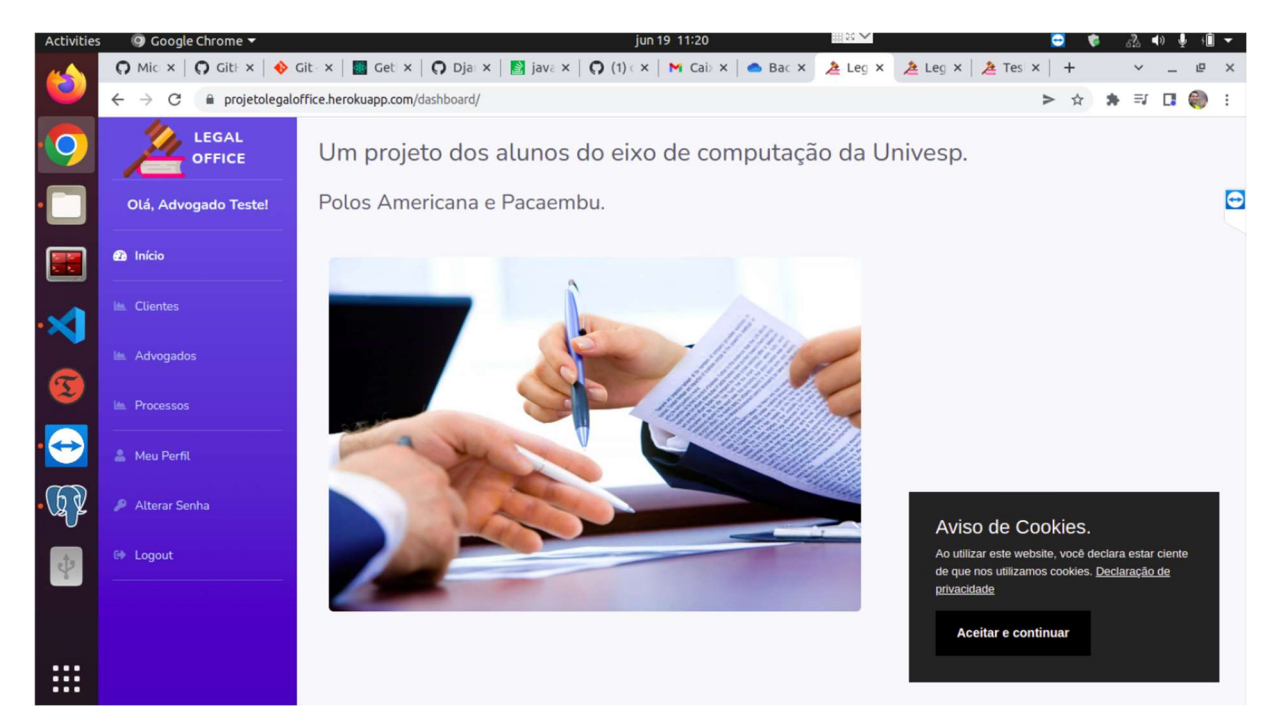

Fonte: autoria própria.

As funcionalidades liberadas na solução inicial atendem somente alguns pontos identificados na coleta junto ao público conforme Tabela 2.

| Ponto identificado                                                                              | Prioridadade | Versão inicial |
|-------------------------------------------------------------------------------------------------|--------------|----------------|
| Necessidade de manter um cadastro dos clientes onde possa ter todas as informações pertinentes. |              | sim            |
| Consultar facilmente documentos recebidos e status dos atendimentos/processos.                  |              | parcial        |
| Agenda de compromissos.                                                                         | 2            | não            |
| Ferramentas de auxílio para cálculo de tempo de contribuição.                                   | 3            | não            |
| Geração de procuração e contrato com base nos dados do cadastro do cliente.                     | 4            | não            |

TABELA 2 – PONTOS IDENTIFICADOS X ENTREGA SOLUÇÃO INICIAL.

O item "consultar facilmente documentos recebidos e status dos atendimentos" foi considerado parcialmente atendido pois inicialmente foi dedicado somente um campo texto de histórico na tabela de processos onde o profissional poderia adicionar aos poucos a evolução do caso, complementando o texto aos poucos, e 4 campos para anexos. Um sistema mais robusto de trâmites para os processos precisa ser desenvolvido a fim de contornar estas limitações do modelo atual.

O teste piloto pelo público foi viabilizado por meio da publicação na plataforma Heroku e disponibilização de um link e credenciais de acesso. O feedback do teste foi colhido por meio de formulário na plataforma Google Forms (Apendice A).

O feedback em geral foi positivo, mas há de se considerar que a entrega dos pontos propostos inicialmente foi limitada.

Serão apresentadas a seguir, algumas telas da solução inicial.

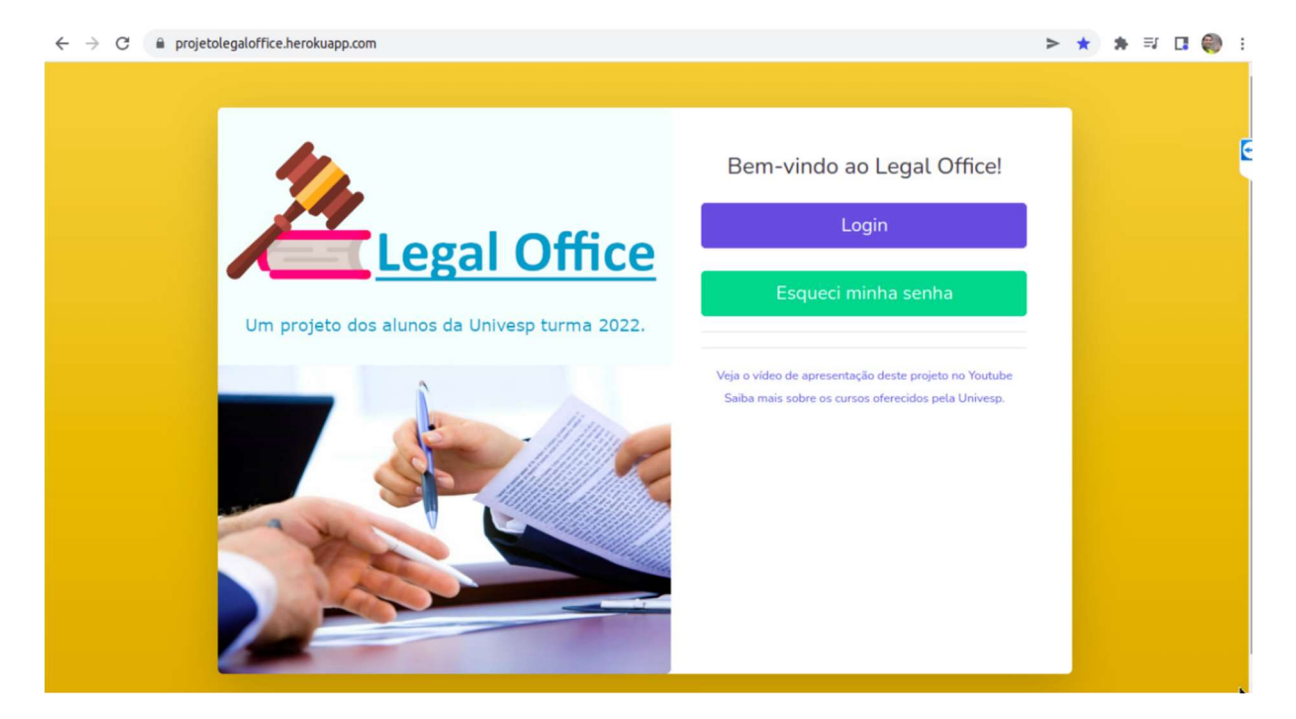

Figura 20 – Tela de entrada da Solução inicial.

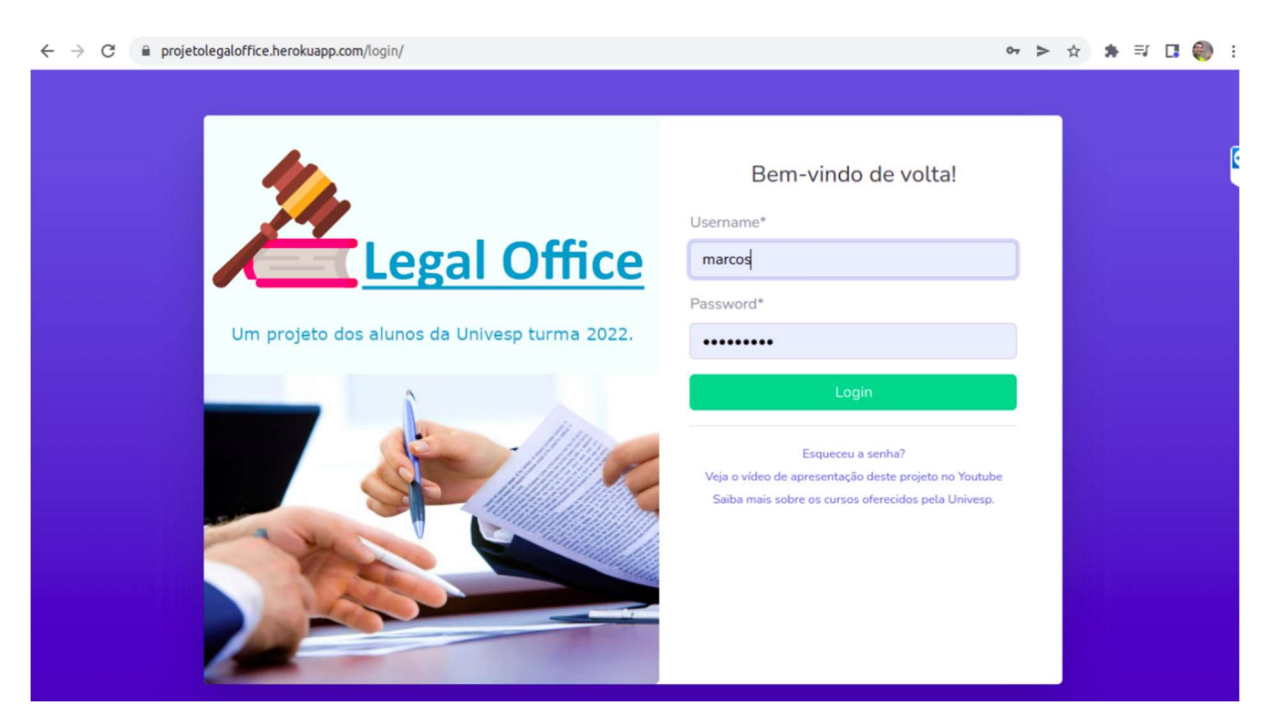

Figura 21 – Tela de login da Solução inicial.

Fonte: autoria própria.

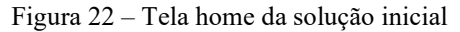

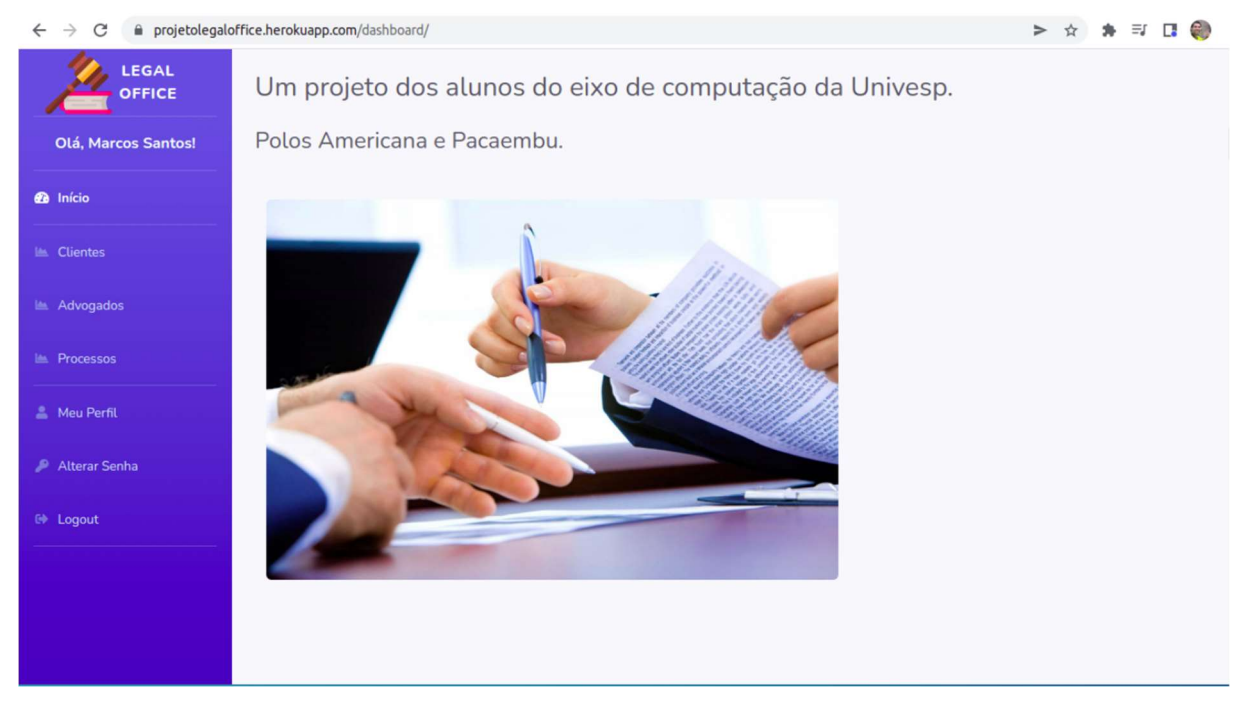

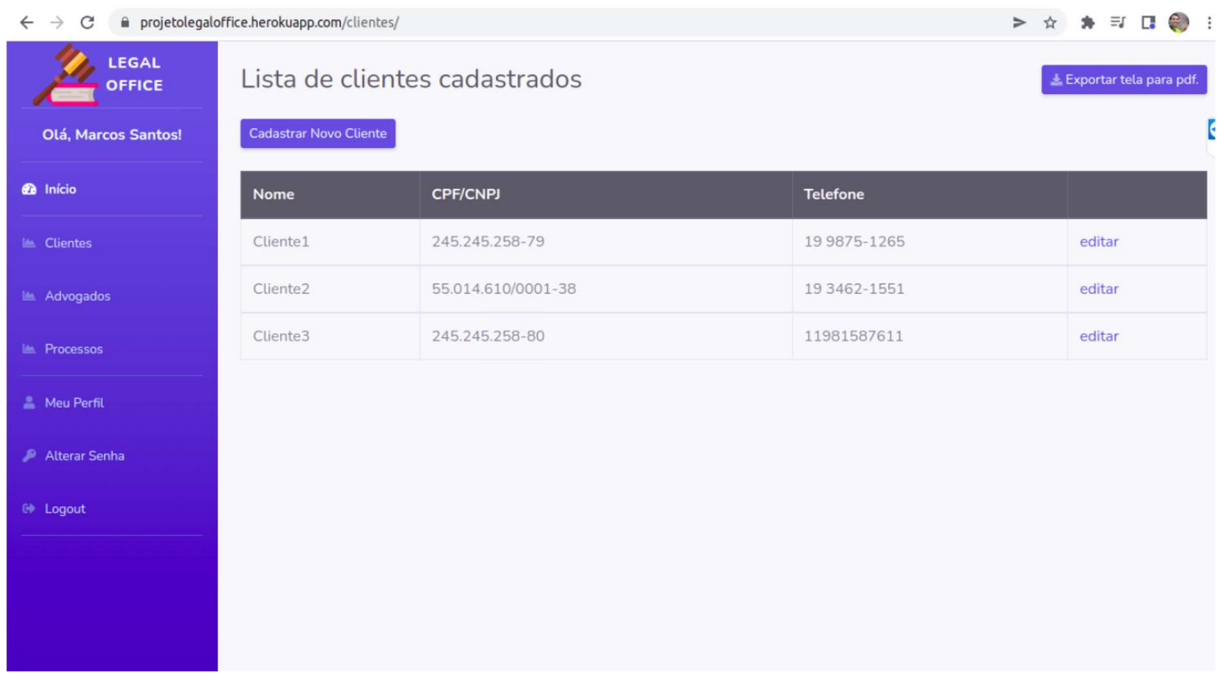

## Figura 23 – Tela clientes da solução inicial.

Fonte: autoria própria.

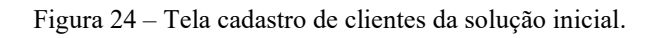

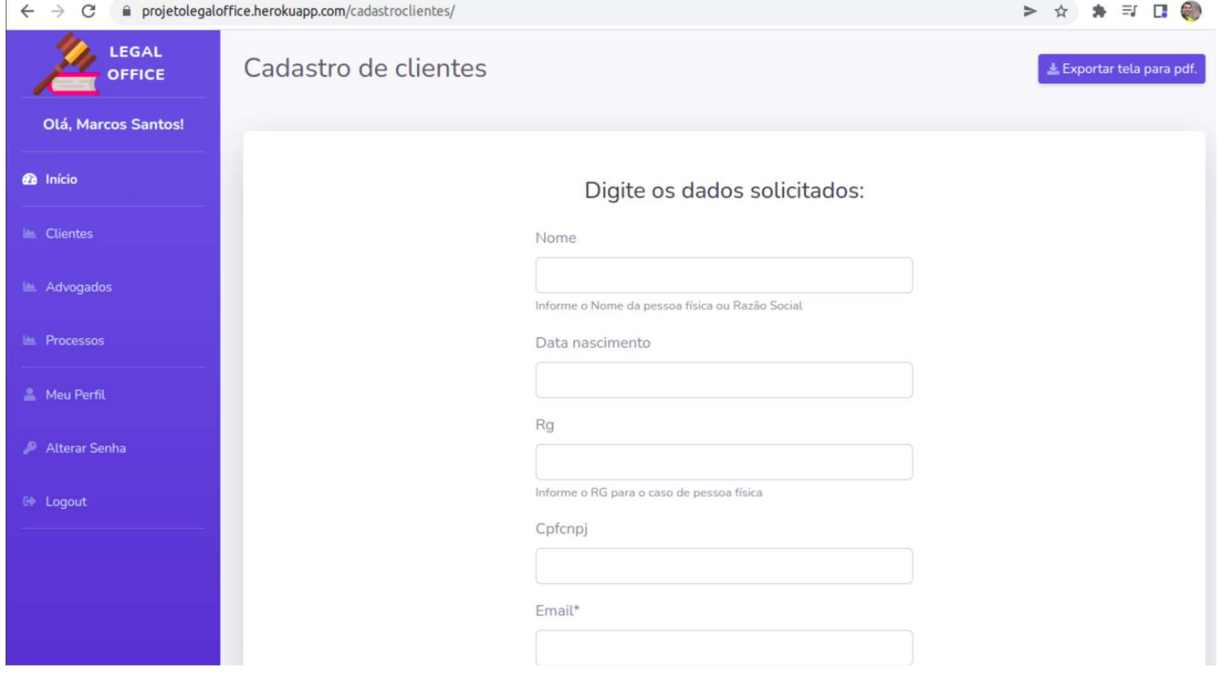

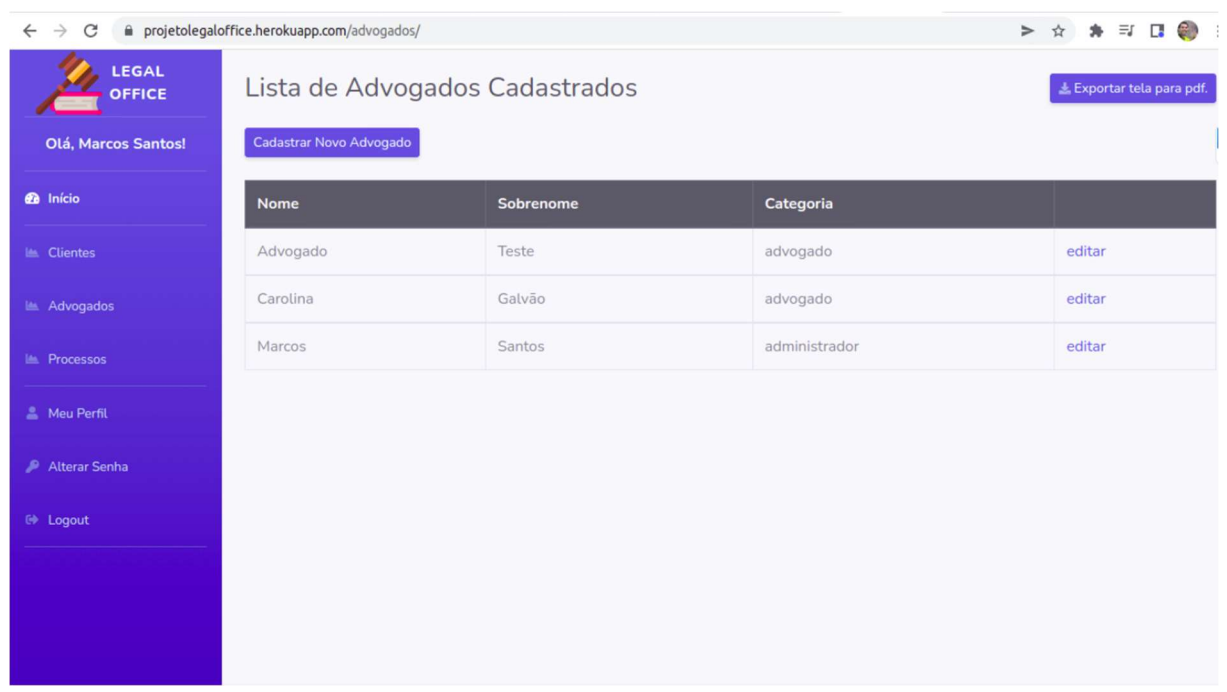

## Figura 25 – Tela advogados da solução inicial.

Fonte: autoria própria.

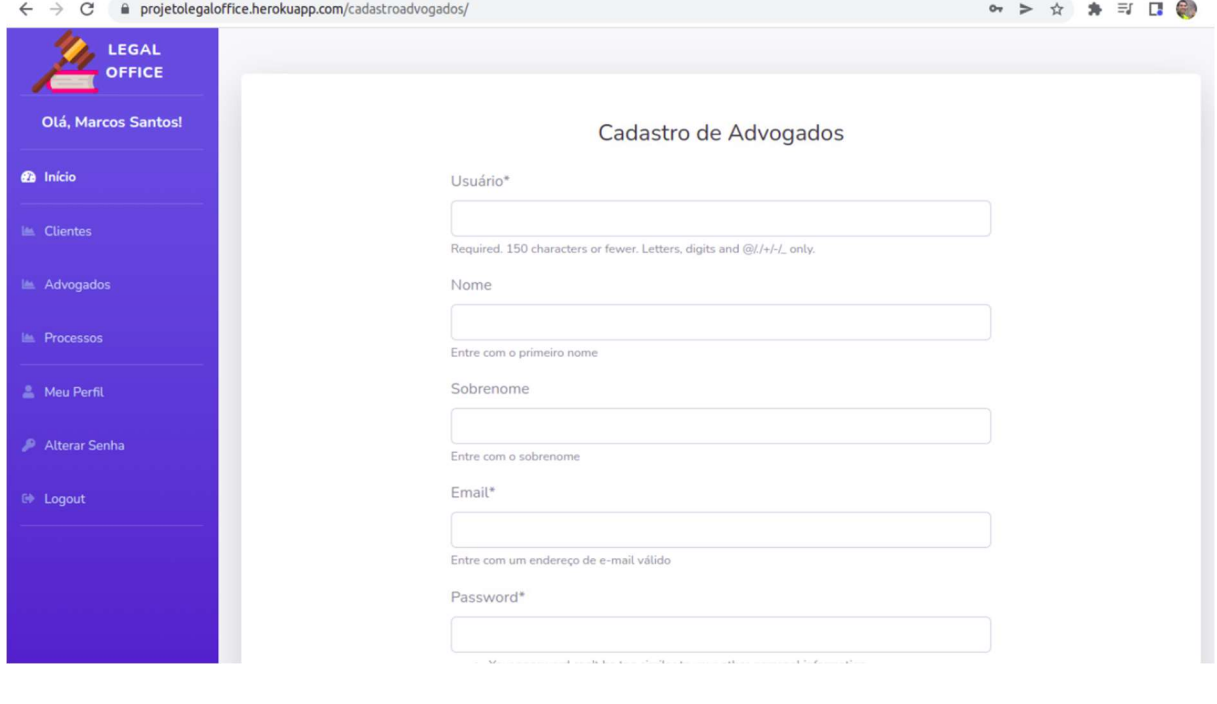

Figura 26 – Tela cadastro de advogados da solução inicial.

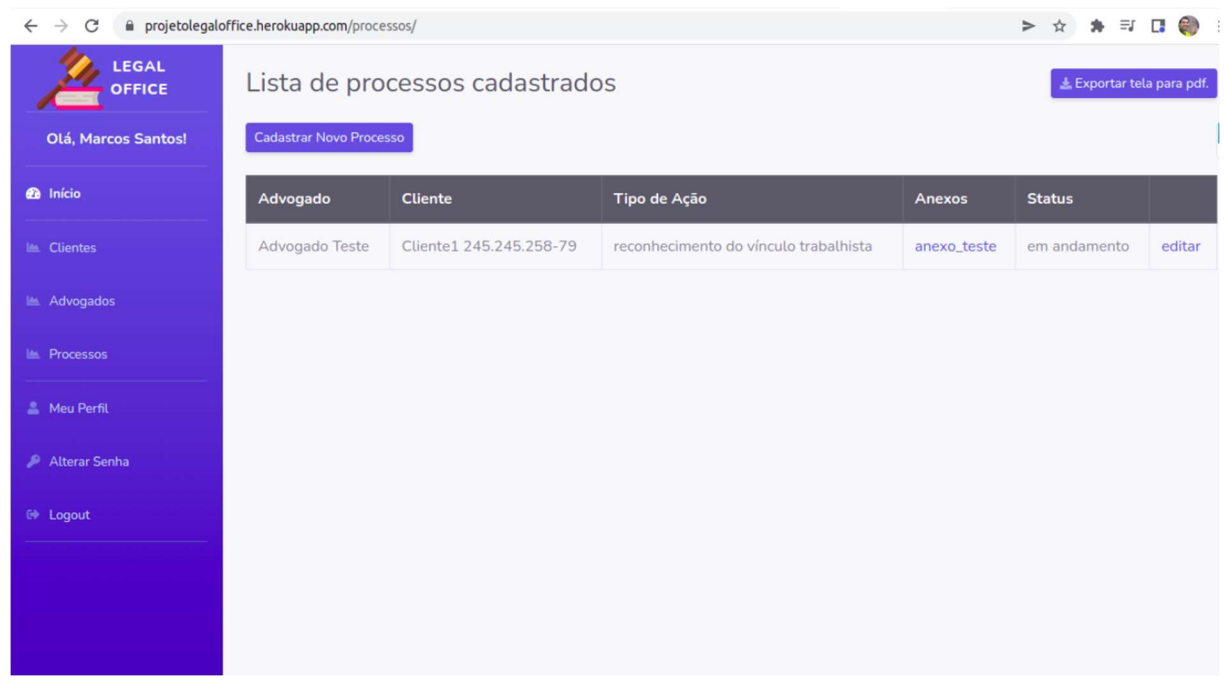

## Figura 27 – Tela processos da solução inicial.

Fonte: autoria própria.

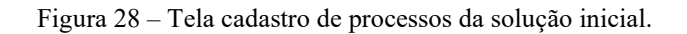

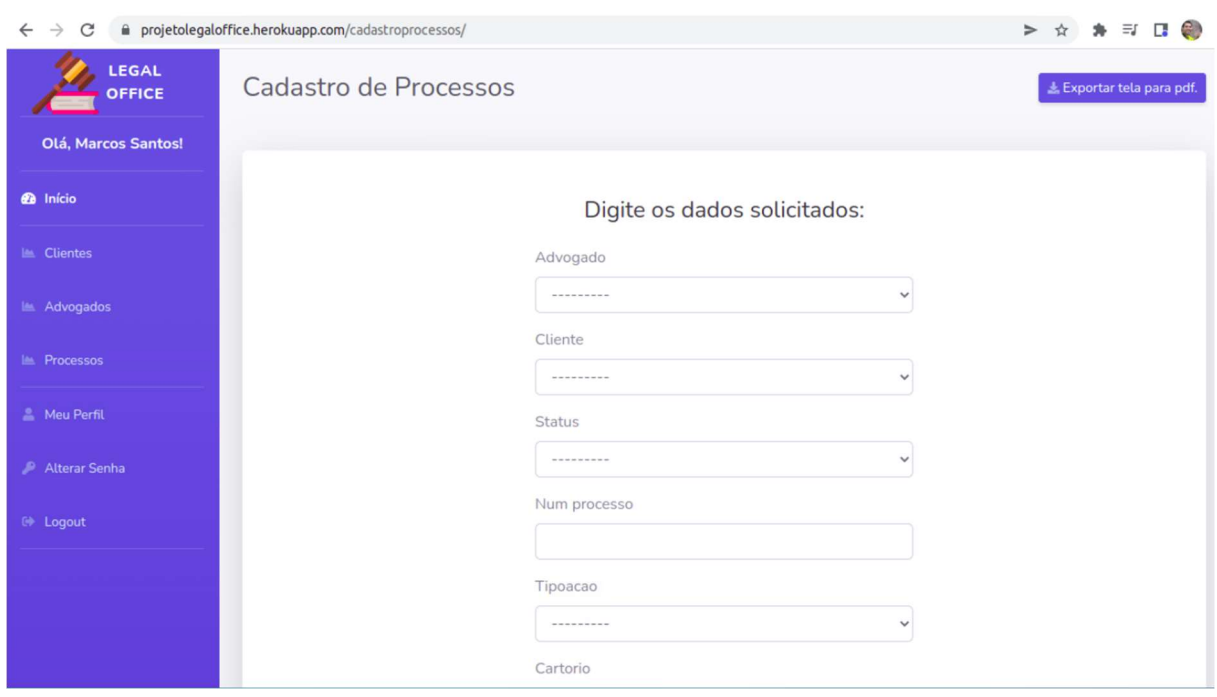

#### 3.2. Solução Final

Para a solução final, foram considerados tanto os aspectos descobertos na pilotagem do protótipo pelo público e seu feedback, quanto os itens ainda não desenvolvidos já de conhecimento do grupo. Algumas das funcionalidades almejadas, como uma tela para auxílio do cálculo de tempo de contribuição para os casos de processos de aposentadoria se mostraram desafiadoras porque além de desenvoltura com o código necessitam de uma medida de conhecimento da área.

Assim, tendo em vista o prazo do projeto integrador frente ao tempo disponível, foram eleitas algumas melhorias pontuais cujo esforço fosse adequado para definição de uma versão final. Foi realizada a adição dos campos profissão, estado civil e nome da mãe na tabela clientes conforme resultado do feedback. Também foi liberada a funcionalidade de API para o cadastro de clientes e processos, por meio de um endereço especial de acesso. Quanto a calculadora de tempo de contribuição, o grupo encontrou uma API disponibilizada gratuitamente no portal Cálculo Jurídico que possui liberação de uso em sites externos e portanto, poderia ser utilizada como uma comodidade na solução.

Figura 29 –Print do portal Cálculo Jurídico e sua API de calculadora de TC.

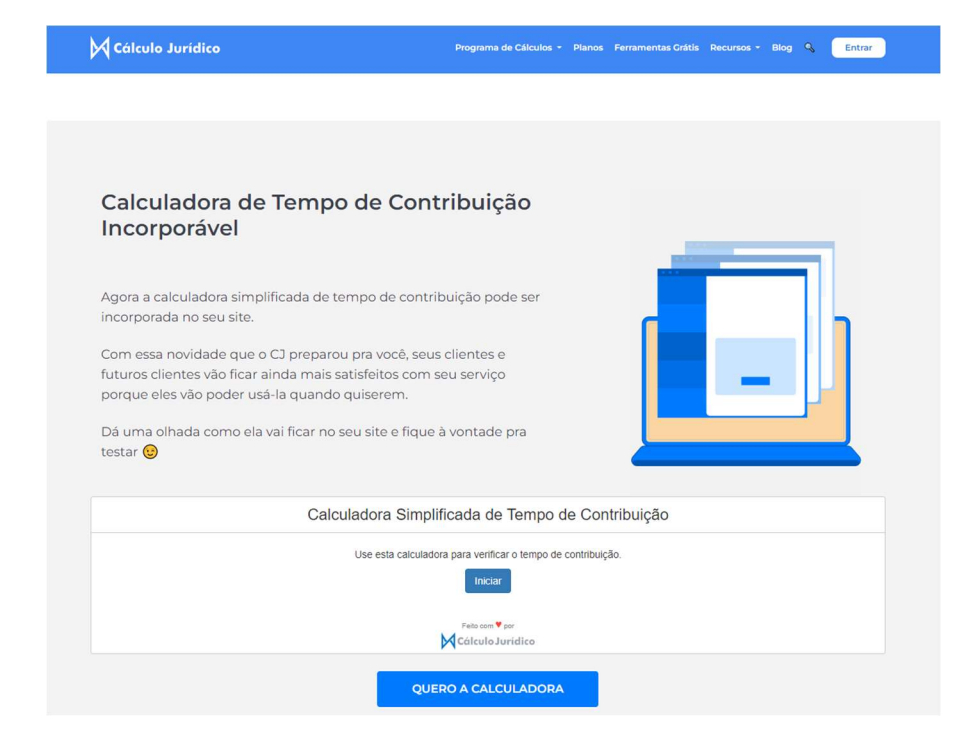

Fonte: https://calculojuridico.com.br/calculadora-tempo-de-contribuicao/

Assim, o diagrama de casos de uso foi atualizado para refletir as novas funcionalidades propostas de uso de API e calculadora incorporada.

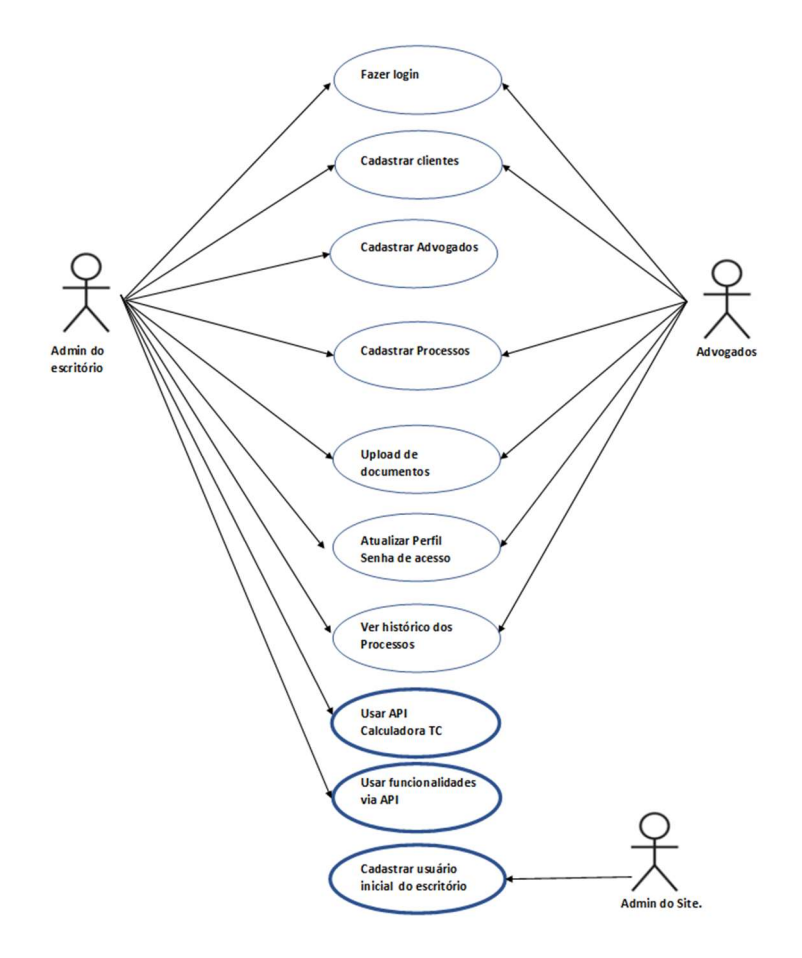

Figura 30 –Diagrama de casos de uso atualizado para o site Legal Office.

Fonte: autoria própria.

O diagrama lógico de banco de dados também foi atualizado para refletir os campos adicionados na tabela clientes.

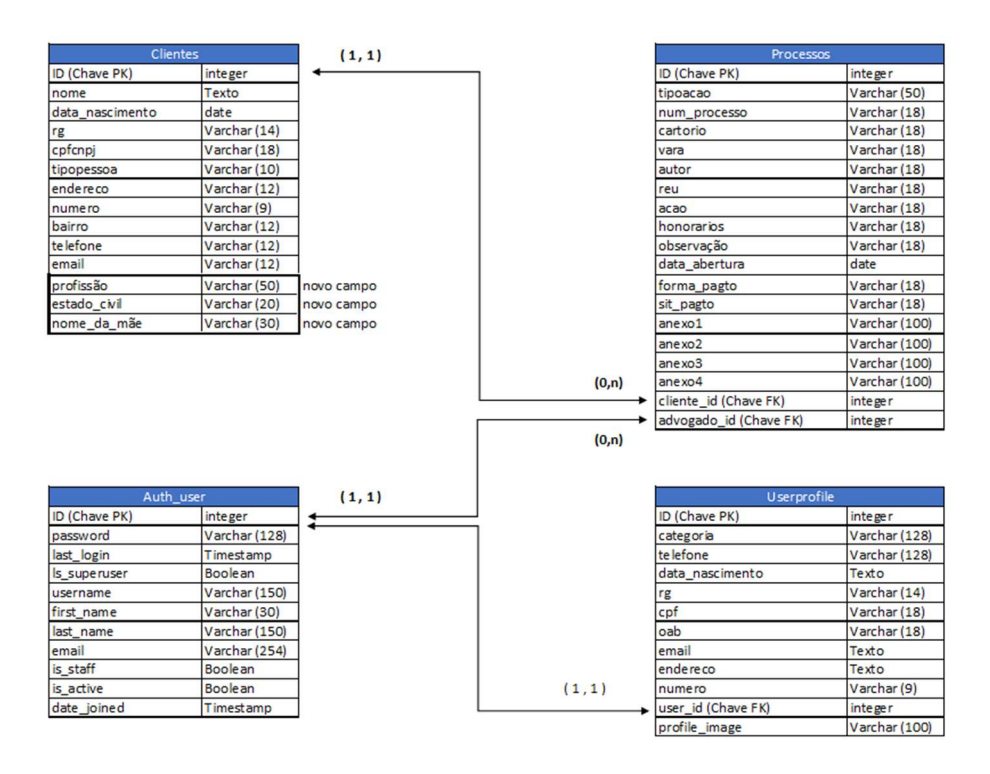

Figura 31 –Diagrama de banco de dados atualizado para o site Legal Office.

Fonte: autoria própria.

Cabe ainda uma nova análise frente aos pontos identificados inicialmente. Sendo que o item "consultar facilmente......atendimentos/processos" passou a ser considerado atendido com base no feedback positivo, embora saiba-se que possa ser melhorado.

| Ponto identificado                                                                              | Prioridadade | Versão final |  |  |  |
|-------------------------------------------------------------------------------------------------|--------------|--------------|--|--|--|
| Necessidade de manter um cadastro dos clientes onde possa ter todas as informações pertinentes. |              | sim          |  |  |  |
| Consultar facilmente documentos recebidos e status dos atendimentos/processos.                  |              | sim          |  |  |  |
| Agenda de compromissos.                                                                         | 2            | não          |  |  |  |
| Ferramentas de auxilio para cálculo de tempo de contribuição.                                   | 3            | sim          |  |  |  |
| Geração de procuração e contrato com base nos dados do cadastro do cliente.                     |              | não          |  |  |  |
| Fonte: autoria própria.                                                                         |              |              |  |  |  |

TABELA 3 – PONTOS IDENTIFICADOS X ENTREGA SOLUÇÃO FINAL.

A solução final foi submetida a uma nova avaliação por parte do público, dessa vez com a coleta de feedback por uma entrevista informal. As melhorias foram bem recebidas, porém entendeu-se que a solução ainda necessita de maior evolução para se tornar uma ferramenta indispensável no dia-a-dia do escritório. O grupo considerará opções de como

continuar essa evolução além do escopo deste projeto, seja como meta de continuidade dos estudos de desenvolvimento ou mesmo com a continuidade do tema no Projeto Integrador III.

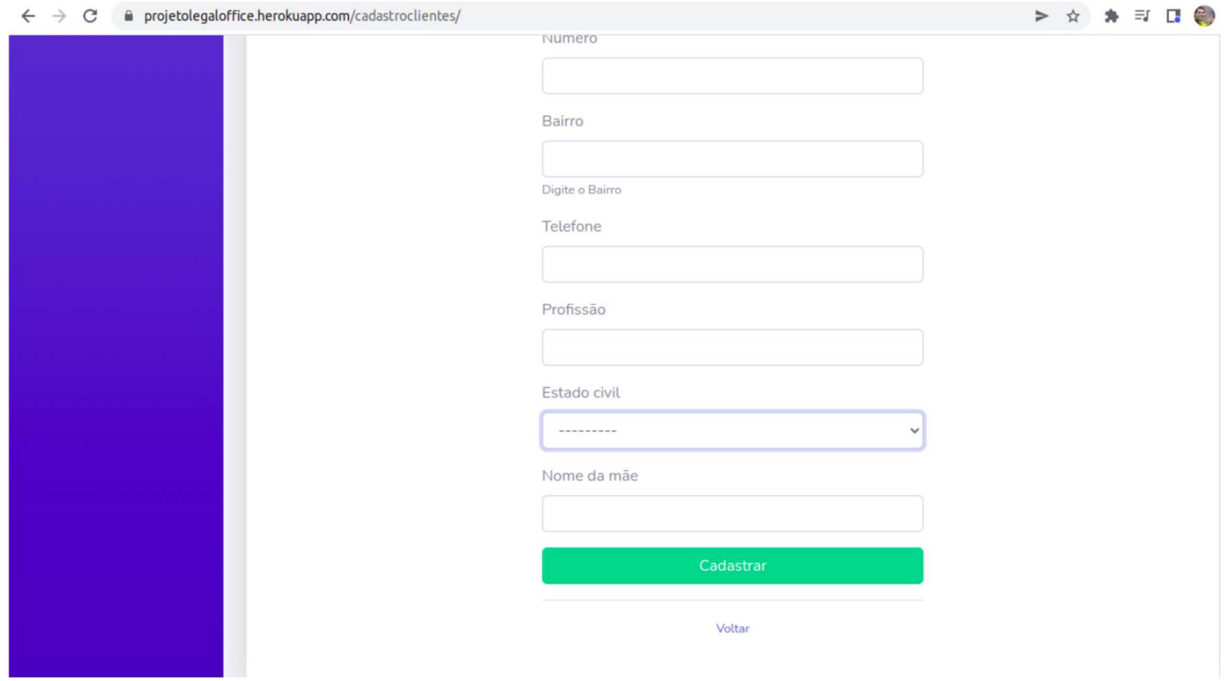

Figura 32 – Tela cadastro de clientes da solução final com novos campos disponíveis.

Fonte: autoria própria.

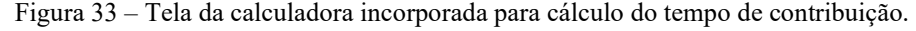

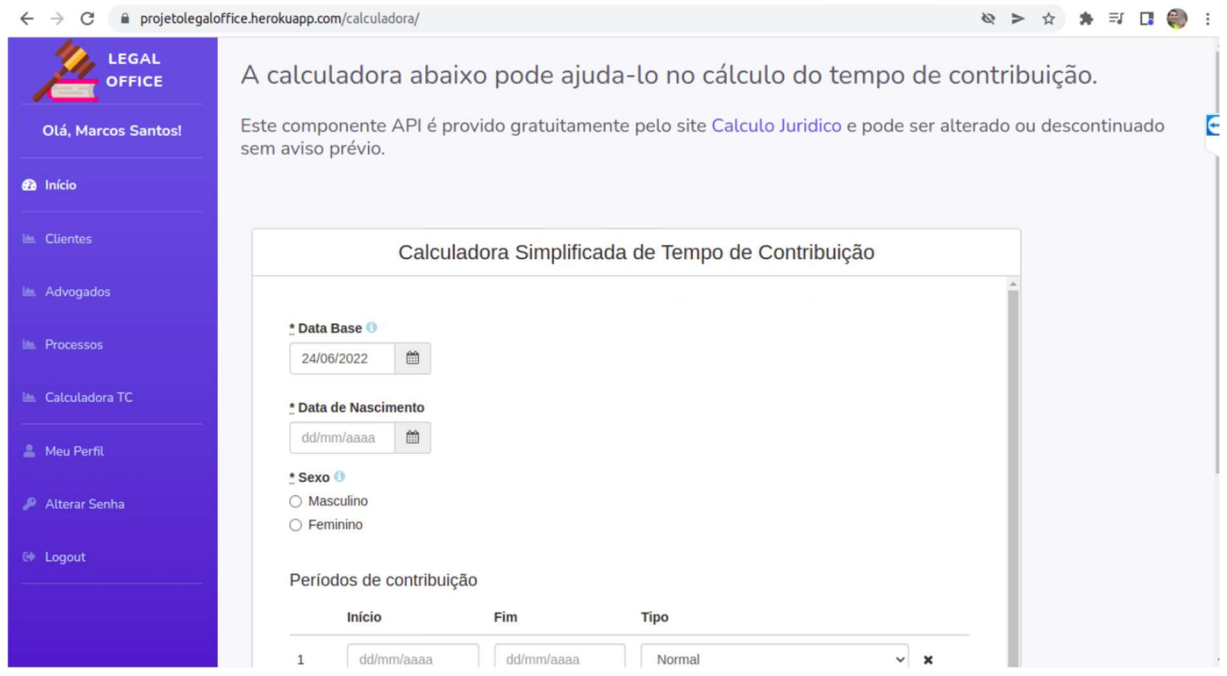

## 4. CONSIDERAÇÕES FINAIS

Constatou-se que uma solução do tipo aplicação rica para a web, é adequada à auxiliar o profissional liberal ou autônomo no fluxo de seu trabalho. Esses profissionais já estão familiarizados com estas tecnologias, utilizando continuamente softwares de comunicação instantânea, aplicações de e-mail em nuvem e cada vez mais substituem papel por documentos digitais.

Por outro lado, o cenário experimentado pelo grupo de uma demanda de funcionalidades além da capacidade de entrega, evidencia um desafio do atual cenário de desenvolvimento de software, onde os requisitos estão em constante evolução e o desenvolvimento do software nunca cessa de fato, tendo de ajustar-se continuamente às novas necessidades.

O Legal Office não se tratou de uma solução inovadora, então sua contribuição deve ficar limitada ao contexto do grupo e do escritório de estudo. Porém o escritório visitado se prontificou a continuar colaborando na avaliação de futuras versões.

Informamos o escritório de que o formato de hospedagem atual utilizado na plataforma Heroku (modalidade hobby) não é adequado para utilização em ambiente produção, pois contém várias limitações que podem causar uma indisponibilidade não programada da solução. Assim, caso o escritório queira de fato utilizar a solução diariamente, um outro modelo de hospedagem, como por exemplo o plano standard da plataforma heroku <https://devcenter.heroku.com/articles/heroku-postgres-plans> que possui funcionalidade adicionais como cópias de segurança e maior disponibilidade deve ser contratado.

Não foi testada a possibilidade de reuso de código para outros cenários, porém durante o desenvolvimento do projeto, ficou mais claro que com a modularidade do framework Django esse processo será possível.

A solução foi finalizada sem implementar todas as funcionalidades propostas inicialmente, porém há de se considerar o prazo e conhecimento técnico limitado do grupo. Ainda assim, acredita-se ter atendido a proposta da Univesp, criando uma solução baseada em framework web, com acessibilidade, controle de versão, testes, utilização de banco de dados, nuvem, API e script Web.

# REFERÊNCIAS

AGÊNCIA BRASIL. IBGE Divulga Que O Número De Empresas Ativas Aumentou Após 5 Anos Em Queda. Agência Brasil. 2021. Disponível em: < https://msevic.com.br/ibgedivulga-que-o-numero-de-empresas-ativas-aumentou-apos-5-anos-em-queda/>.Acesso em: 12 de maio de 2022.

BENYON, David. Interação humano-computador. 2 ed. São Paulo: Pearson, 2011. Disponível em:

<https://ava.univesp.br/webapps/blackboard/execute/blti/launchLink?course\_id=\_4303\_1&co ntent\_id=\_672856\_1>. Acesso em: 15 de maio de 2022.

BRASIL, Lei Brasileira de Inclusão da Pessoa com Deficiência. 2015. Disponível em: <http://www.planalto.gov.br/ccivil\_03/\_Ato2015-2018/2015/Lei/L13146.htm> Acesso em 14 de maio de 2022.

BRASIL, Lei Geral de Proteção de Dados Pessoais. 2018. Disponível em: <http://www.planalto.gov.br/ccivil\_03/\_Ato2015-2018 /2018/Lei/L13709compilado.htm> Acesso em 14 de maiode 2022.

CHACON, Luís Fernando R. Gestão para advogados : gestão de carreira + gestão de escritórios — métodos simples para alcançar sucesso profissional, 1ª edição. São Paulo: Editora Saraiva, 2014. 9788502220034. Disponível em: <https://integrada.minhabiblioteca.com.br/#/books/9788502220034/>. Acesso em: 16 mai. 2022.

CHAVES, L. ;VIDIGAL, P. A LGPD revogou tacitamente dispositivos do Marco Civil da Internet. 2020 Disponível em: <https://www.conjur.com.br/2021-mar-29/chaves-vidigallgpd-revogou-tacitamente-dispositivos-mci> Acesso em 14 de maio de 2022.

CONTABILIZEI. Entenda a diferença entre profissional liberal e autônomo. Contabilizei blog. 2021. Disponível em: < https://www.contabilizei.com.br/contabilidadeonline/profissional-liberal-autonomo-diferencas/> Acesso em: 13 de maio de 2022.

DAU, G. Número de trabalhadores autônomos bateu recorde no segundo trimestre de 2021. Jornal Contábil. 2021. Disponível em: < https://www.jornalcontabil.com.br/numero-detrabalhadores-autonomos-bateu-recorde-no-segundo-trimestre-de-2021/#.Ynz1gOjMKUkhttps://msevic.com.br/ibge-divulga-que-o-numero-de-empresas-ativasaumentou-apos-5-anos-em-queda/>.Acesso em: 12 de maio de 2022.

DEITEL, P.; DEITEL, H. M. Ajax, Rich Internet Applications e Desenvolvimento Web para Programadores. São Paulo: Pearson, 2008.

ELMASRI, R.; NAVATHE, S. B. Sistemas de banco de dados. 7.ed. São Paulo: Pearson Education do Brasil, 2018.

GONÇALVEZ, Priscila de F.; BARRETO, Jeanine dos S.; ZENKER, Aline M.; et al. Testes de software e gerência de configuração. Grupo A, 2019. 9788595029361. Disponível em: https://integrada.minhabiblioteca.com.br/#/books/9788595029361/. Acesso em: 22 abr. 2022.

INSTITUTO Educadigital. Design Thinking para educadores. [s.i.]. Disponível em: <https://drive.google.com/file/d/1L0r9MbfVnHIpQ4rUWSbn\_wOZhpvaMNYA/preview>. Acesso em: 01 de out de 2021.

MACIEL, F. M. B. Python e Django. Rio de Janeiro: Alta Books, 2020.

MICROSOFT. Tutorial: Criar e compartilhar um aplicativo do Docker com Visual Studio Code. 2022. Disponível em: <https://docs.microsoft.com/ptbr/visualstudio/docker/tutorials/docker-tutorial> Acesso em 16 de maio de 2022.

MILETTO, Evandro. M.; BERTAGNOLLI, Silvia.de. C. Desenvolvimento de Software II. Porto Alegre: Grupo A, 2014. 9788582601969. Disponível em: https://integrada.minhabiblioteca.com.br/#/books/9788582601969/. Acesso em: 25 out. 2021

NAVARRO, F. Introdução ao ASP.NET Web API. Devmedia. 2012. Disponível em: <https://www.devmedia.com.br/introducao-ao-asp-net-web-api/25180>. Acesso em: 16 de maio de 2022.

PERKOVIC, L. Introdução à Computação Usando Python - Um Foco no Desenvolvimento de Aplicações. Rio de Janeiro: LTC, 2016.

REACH, C. Could Help Desk Software Help Firms Be More Responsive? Center for practice management 2020. Disponível em: < https://www.ncbar.org/2020/01/28/industrycross-over-help-desk-software-for-lawyers/https://msevic.com.br/ibge-divulga-que-o-numero-deempresas-ativas-aumentou-apos-5-anos-em-queda/>. Acesso em: 13 de maio de 2022.

SEBRAE. Entenda o motivo do sucesso e do fracasso das empresas. Estudos de Mercado. 2017. Disponível em: < https://www.sebrae.com.br/sites/PortalSebrae/ufs/sp/bis/entenda-omotivo-do-sucesso-e-do-fracasso-dasempresas,b1d31ebfe6f5f510VgnVCM1000004c00210aRCRDhttps://msevic.com.br/ibgedivulga-que-o-numero-de-empresas-ativas-aumentou-apos-5-anos-em-queda/>. Acesso em: 12 de maio de 2022.

STALLINGS, W. Criptografia e Segurança de Redes – 6ª edição. São Paulo. Pearson, 2014.

# APÊNDICES

Apêndice A - Resultado do formulário de pesquisa da solução inicial (continua).

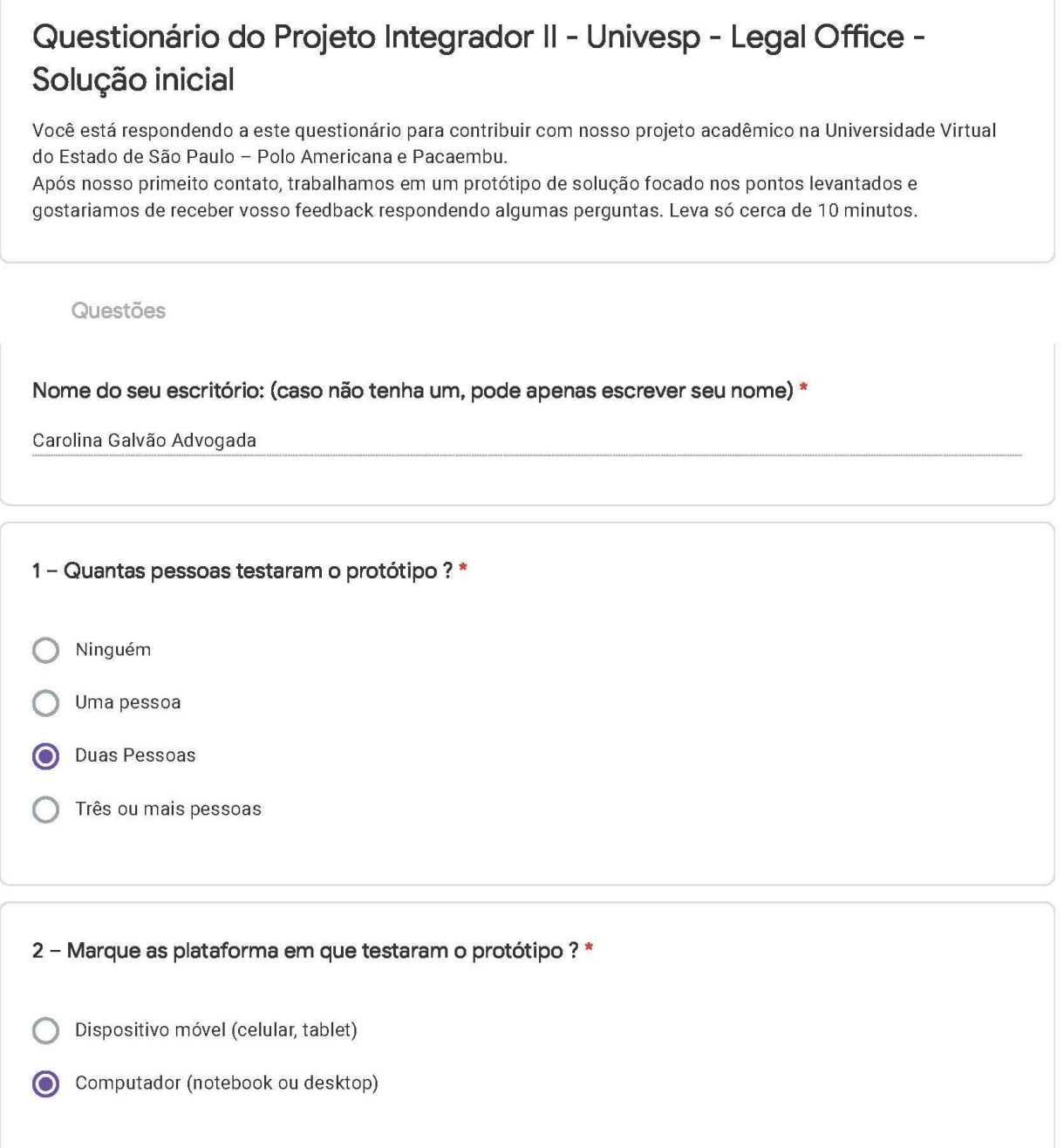

## Apêndice A – Resultado do formulário de pesquisa da solução inicial (continua).

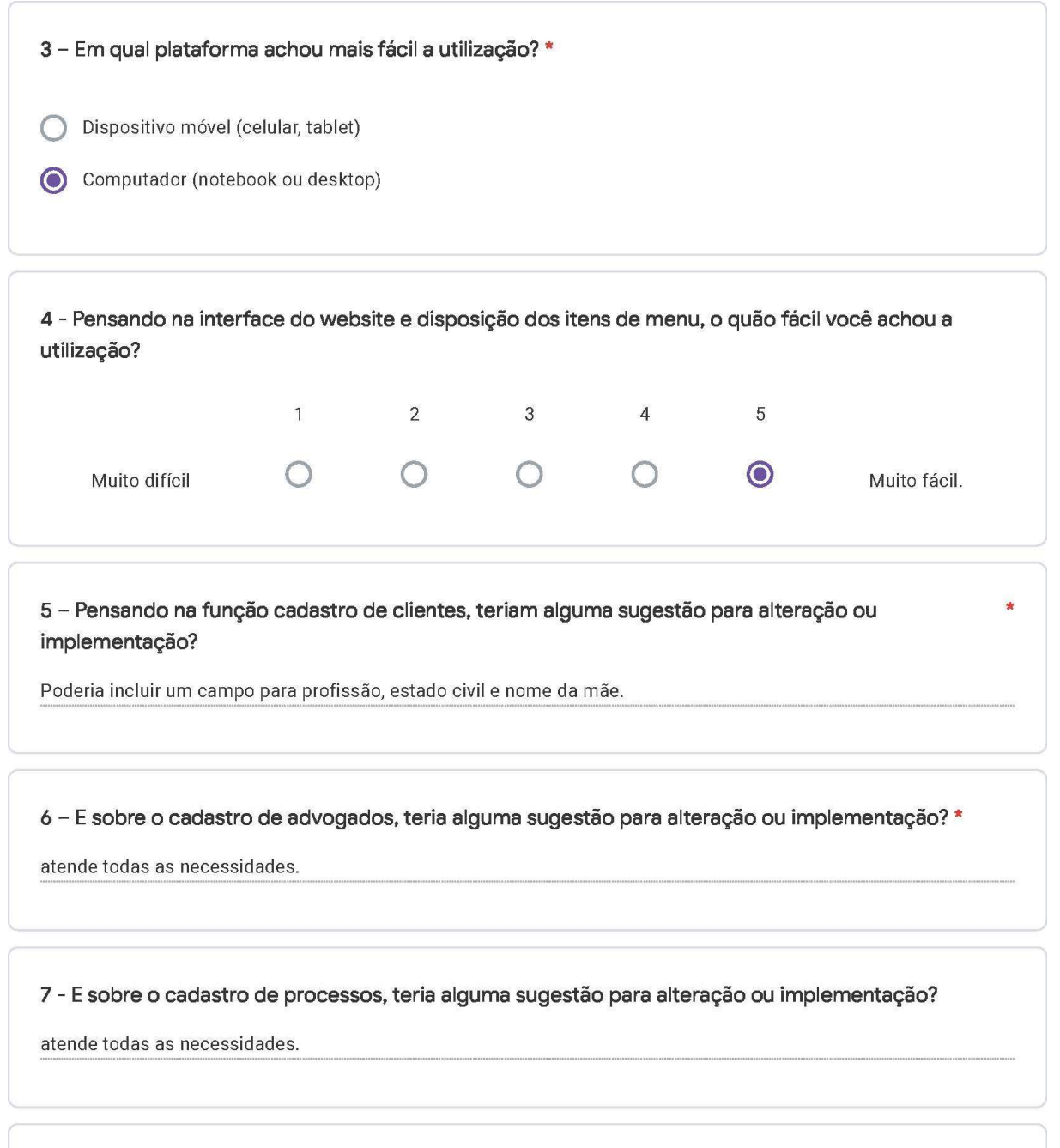

8 - Agora, pensando de uma maneira geral, nas funções que o protótipo faz, voc~e considera serem \* funções relevantes para o dia-a-dia do escritório? Que outras funções gostaria que o website tivesse?

Considero funções essenciais para o funcionamento do escritório, encontrando de forma rápida, objetiva o cadastro de cliente e o andamento processual.

Apêndice A - Resultado do formulário de pesquisa da solução inicial (conclusão).

9 - Você se deparou com algum erro na aplicação que impediu ou desmotivou o uso? \*

não.

10 - Por fim, você acha que se essa solução for disponibilizada de forma gratuita, poderia de fato ser utilizada por escritórios como o seu que ainda não tem algo similiar?

Sim, pode ser utilizada.

Não, não parece prática.

11 - Você gostaria de deixar alguma outra sugestão ou comentário?

Quando possível criar uma parte para cálculo de aposentadoria, contagem de tempo de contribuição, podendo incluir dados do CNIS, CTPS e GPS.

Agradecemos a sua contribuição com nosso trabalho! As suas respostas serão analisadas pelo grupo e serão a base de futuras liberações de versão da solução.

Este formulário foi criado em Universidade Virtual do Estado de São Paulo.

Google Formulários

## Roteiro para produção audiovisual | Univesp

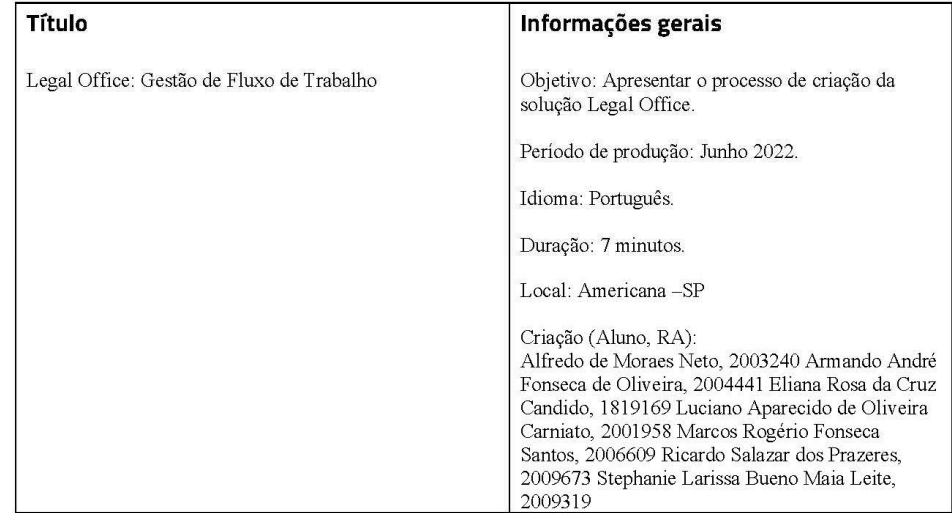

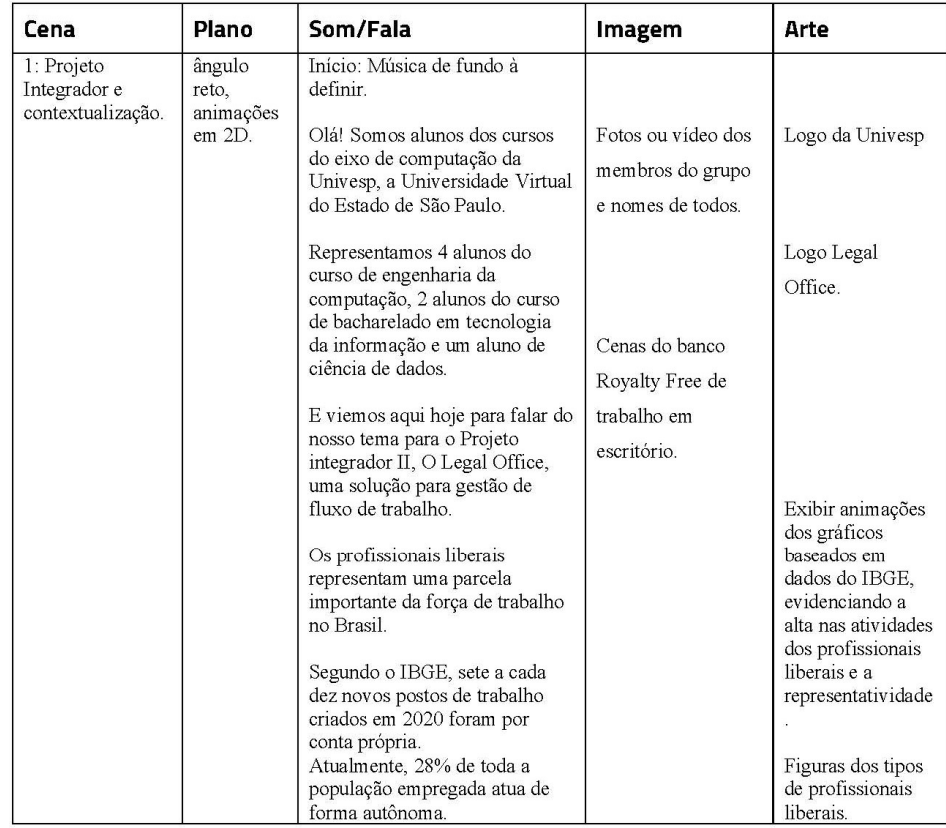

### Roteiro para produção audiovisual | Univesp

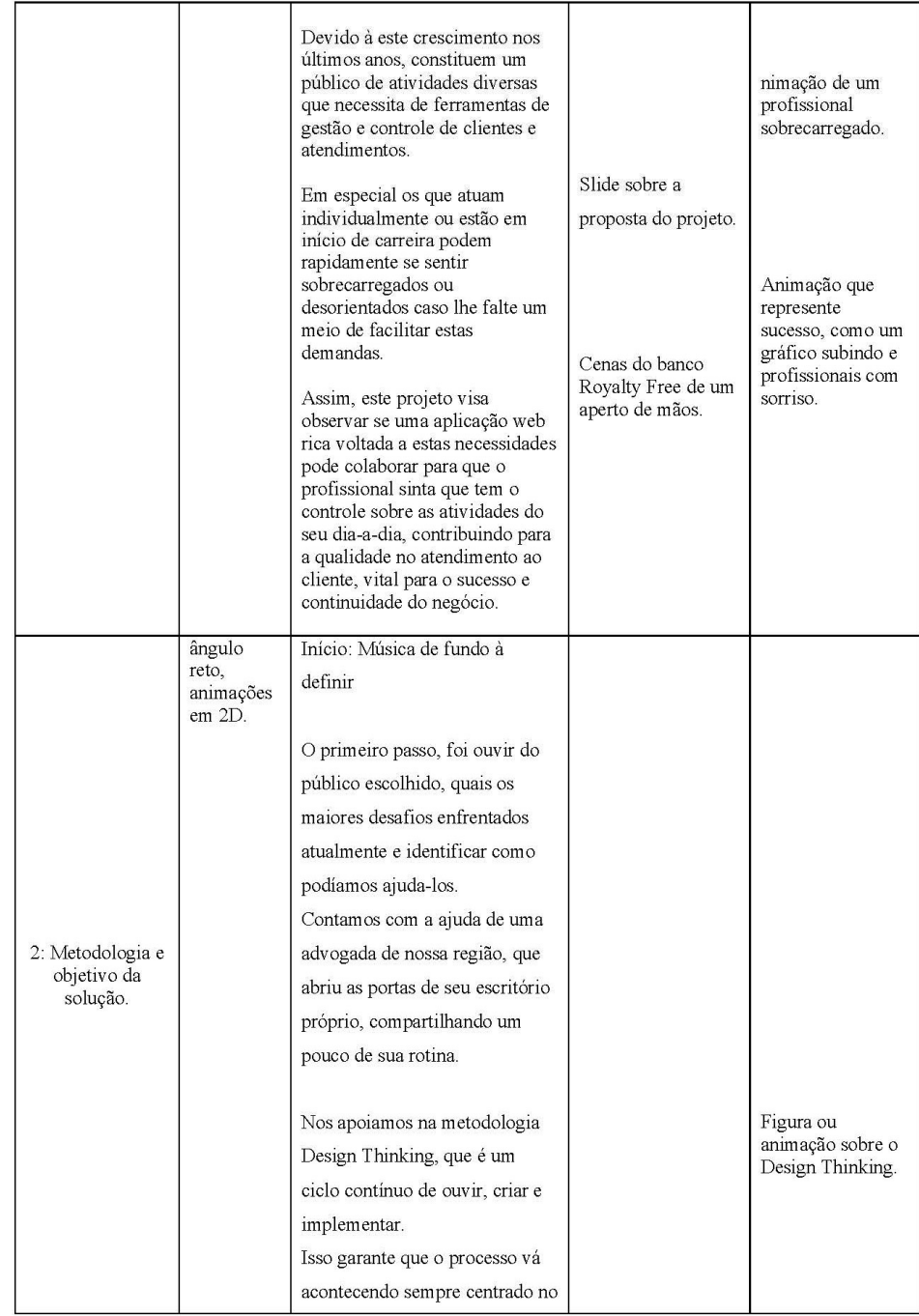

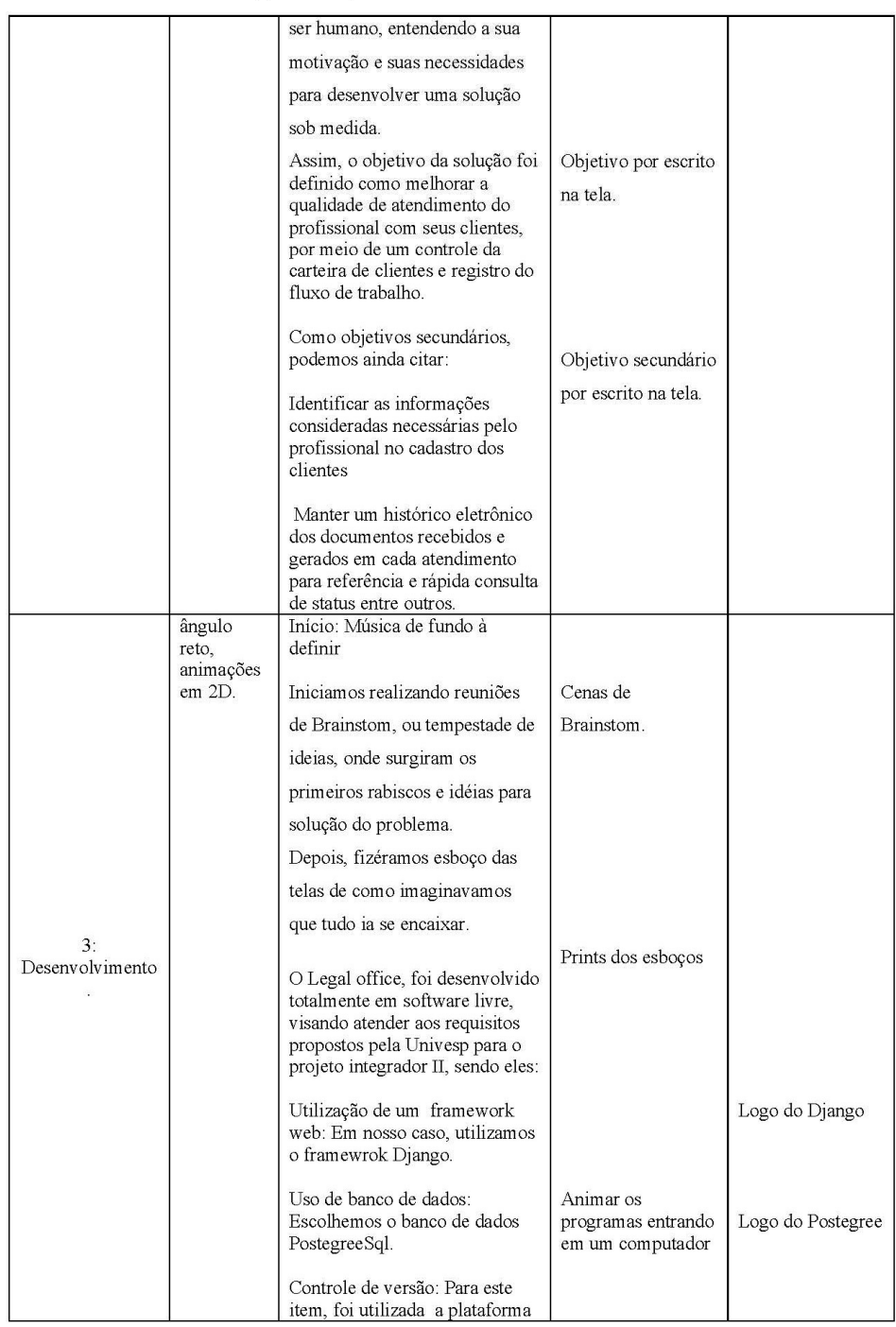

## Roteiro para produção audiovisual | Univesp

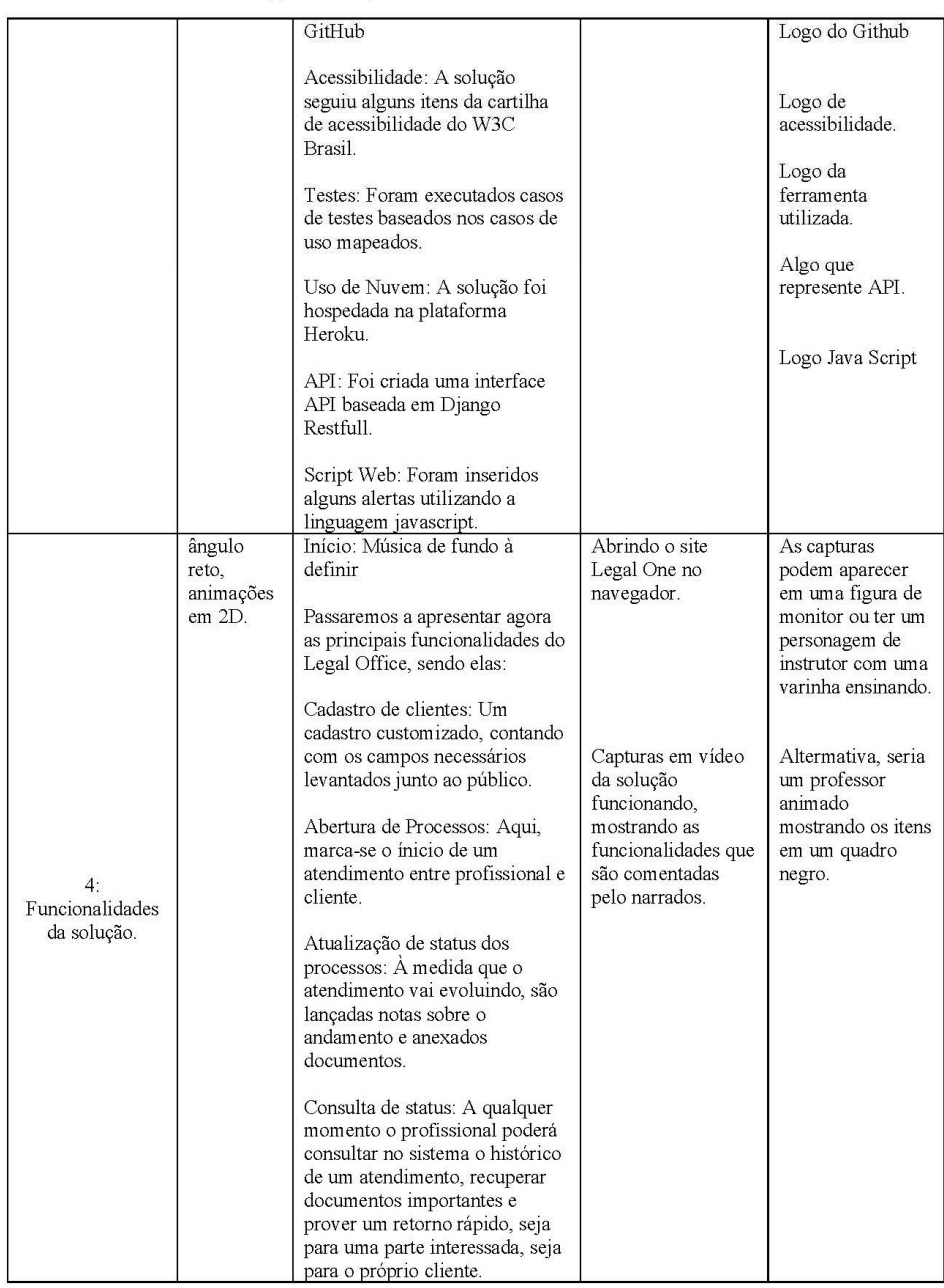

#### Roteiro para produção audiovisual | Univesp

apps.univesp.br/uma-camera-e-uma-ideia

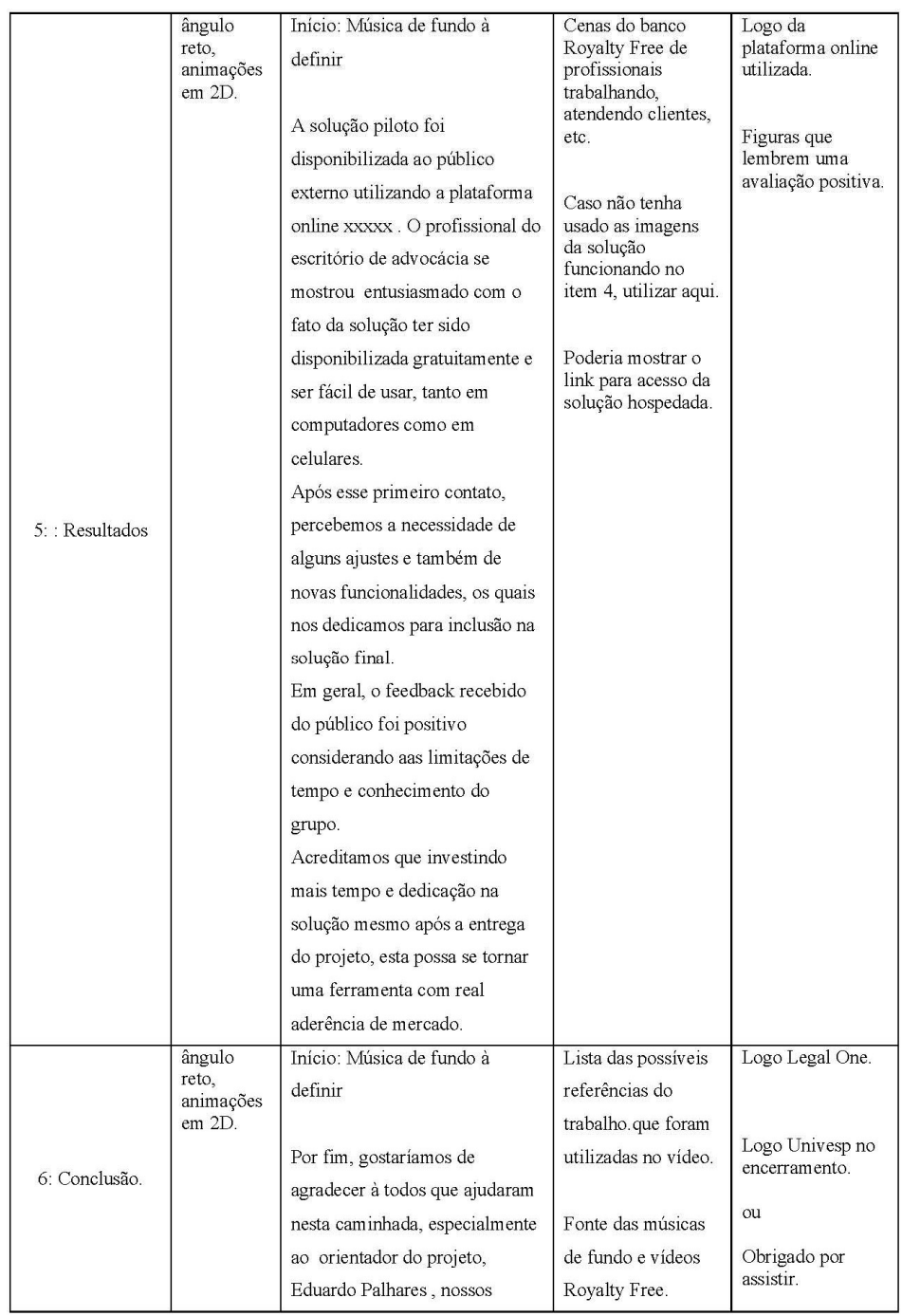

Roteiro para produção audiovisual | Univesp

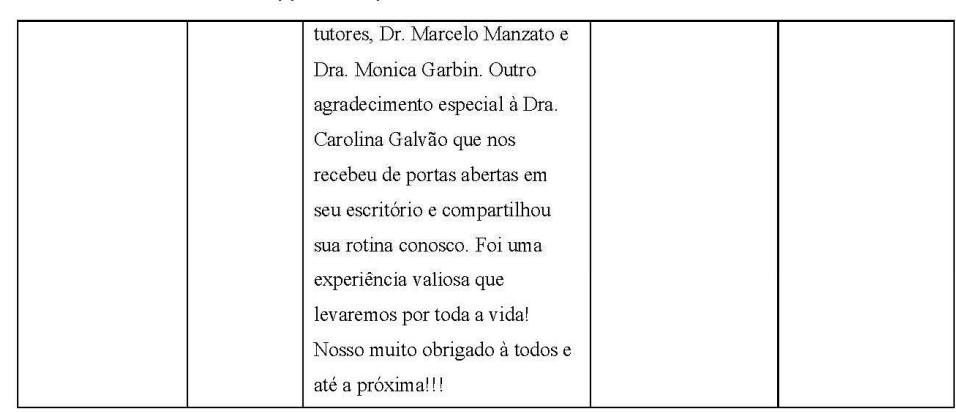

## Roteiro para produção audiovisual | Univesp